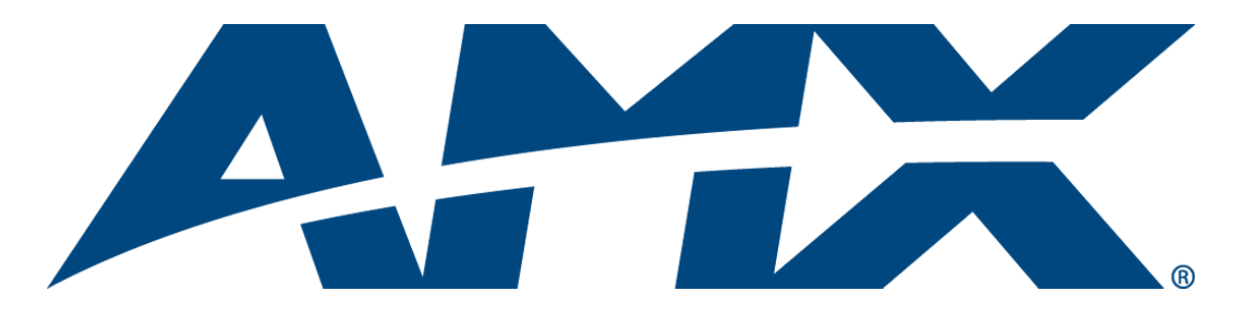

## Operation/Reference Guide

# NetLinx® Cardframe, Control Cards, and **NetModules**

NXC, NXF, and NXM Series

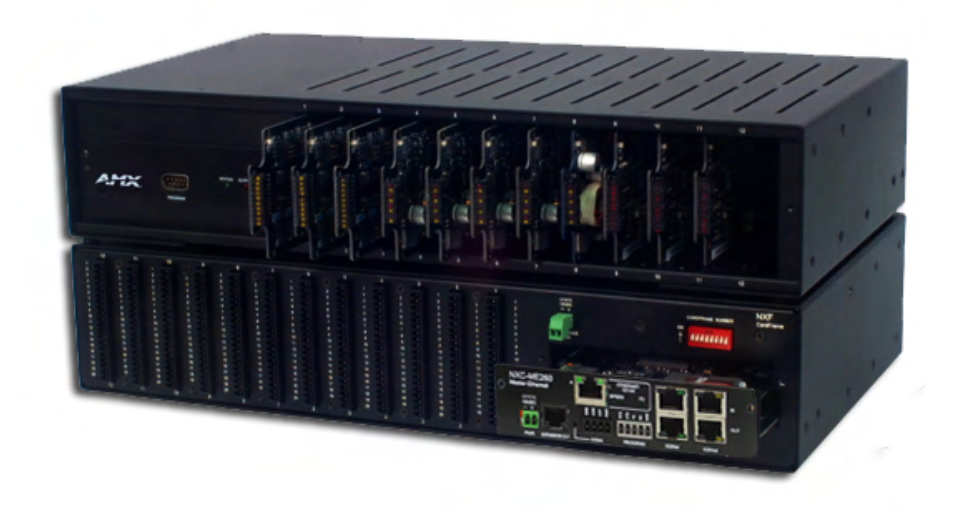

Controllers

Last Revised: 1/8/2009

## AMX Limited Warranty and Disclaimer

AMX Corporation warrants its products to be free of defects in material and workmanship under normal use for three (3) years from the date of purchase from AMX Corporation, with the following exceptions:

- Electroluminescent and LCD Control Panels are warranted for three (3) years, except for the display and touch overlay components that are warranted for a period of one (1) year.
- Disk drive mechanisms, pan/tilt heads, power supplies, and MX Series products are warranted for a period of one (1) year.
- AMX Lighting products are guaranteed to switch on and off any load that is properly connected to our lighting products, as long as the AMX Lighting products are under warranty. AMX Corporation does guarantee the control of dimmable loads that are properly connected to our lighting products. The dimming performance or quality cannot be guaranteed due to the random combinations of dimmers, lamps and ballasts or transformers.
- Unless otherwise specified, OEM and custom products are warranted for a period of one (1) year.
- AMX Software is warranted for a period of ninety (90) days.
- Batteries and incandescent lamps are not covered under the warranty.

This warranty extends only to products purchased directly from AMX Corporation or an Authorized AMX Dealer.

All products returned to AMX require a Return Material Authorization (RMA) number. The RMA number is obtained from the AMX RMA Department. The RMA number must be clearly marked on the outside of each box. The RMA is valid for a 30-day period. After the 30-day period the RMA will be cancelled. Any shipments received not consistent with the RMA, or after the RMA is cancelled, will be refused. AMX is not responsible for products returned without a valid RMA number.

AMX Corporation is not liable for any damages caused by its products or for the failure of its products to perform. This includes any lost profits, lost savings, incidental damages, or consequential damages. AMX Corporation is not liable for any claim made by a third party or by an AMX Dealer for a third party.

This limitation of liability applies whether damages are sought, or a claim is made, under this warranty or as a tort claim (including negligence and strict product liability), a contract claim, or any other claim. This limitation of

liability cannot be waived or amended by any person. This limitation of liability will be effective even if AMX Corporation or an authorized representative of AMX Corporation has been advised of the possibility of any such damages. This limitation of liability, however, will not apply to claims for personal injury.

Some states do not allow a limitation of how long an implied warranty last. Some states do not allow the limitation or exclusion of incidental or consequential damages for consumer products. In such states, the limitation or exclusion of the Limited Warranty may not apply. This Limited Warranty gives the owner specific legal rights. The owner may also have other rights that vary from state to state. The owner is advised to consult applicable state laws for full determination of rights.

**EXCEPT AS EXPRESSLY SET FORTH IN THIS WARRANTY, AMX CORPORATION MAKES NO OTHER WARRANTIES, EXPRESSED OR IMPLIED, INCLUDING ANY IMPLIED WARRANTIES OF MERCHANTABILITY OR FITNESS FOR A PARTICULAR PURPOSE. AMX CORPORATION EXPRESSLY DISCLAIMS ALL WARRANTIES NOT STATED IN THIS LIMITED WARRANTY. ANY IMPLIED WARRANTIES THAT MAY BE IMPOSED BY LAW ARE LIMITED TO THE TERMS OF THIS LIMITED WARRANTY.**

## Software License and Warranty Agreement

#### **LICENSE GRANT.**

AMX grants to Licensee the non-exclusive right to use the AMX Software in the manner described in this License. The AMX Software is licensed, not sold. This license does not grant Licensee the right to create derivative works of the AMX Software. The AMX Software consists of generally available programming and development software, product documentation, sample applications, tools and utilities, and miscellaneous technical information. Please refer to the README.TXT file on the compact disc or download for further information regarding the components of the AMX Software. The AMX Software is subject to restrictions on distribution described in this License Agreement. LICENSEE MAY NOT SUBLICENSE, RENT, OR LEASE THE AMX SOFTWARE. Licensee may not reverse engineer, decompile, or disassemble the AMX Software.

#### **INTELLECTUAL PROPERTY.**

The AMX Software is owned by AMX and is protected by United States copyright laws, patent laws, international treaty provisions, and/or state of Texas trade secret laws. Licensee may make copies of the AMX Software solely for backup or archival purposes. Licensee may not copy the written materials accompanying the AMX Software.

#### **TERMINATION.**

AMX RESERVES THE RIGHT, IN ITS SOLE DISCRETION, TO TERMINATE THIS LICENSE FOR ANY REASON AND UPON WRITTEN NOTICE TO LICENSEE. In the event that AMX terminates this License, the Licensee shall return or destroy all originals and copies of the AMX Software to AMX and certify in writing that all originals and copies have been returned or destroyed.

#### **PRE-RELEASE CODE.**

Portions of the AMX Software may, from time to time, as identified in the AMX Software, include PRE-RELEASE CODE and such code may not be at the level of performance, compatibility and functionality of the final code. The PRE-RELEASE CODE may not operate correctly and may be substantially modified prior to final release or certain features may not be generally released. AMX is not obligated to make or support any PRE-RELEASE CODE. ALL PRE-RELEASE CODE IS PROVIDED "AS IS" WITH NO WARRANTIES.

#### **LIMITED WARRANTY.**

AMX warrants that the AMX Software will perform substantially in accordance with the accompanying written materials for a period of ninety (90) days from the date of receipt. AMX DISCLAIMS ALL OTHER WARRANTIES, EITHER EXPRESS OR IMPLIED, INCLUDING, BUT NOT LIMITED TO IMPLIED WARRANTIES OF MERCHANTABILITY AND FITNESS FOR A PARTICULAR PURPOSE, WITH REGARD TO THE AMX SOFTWARE. THIS LIMITED WARRANTY GIVES LICENSEE SPECIFIC LEGAL RIGHTS. Any supplements or updates to the AMX SOFTWARE, including without limitation, any (if any) service packs or hot fixes provided to Licensee after the expiration of the ninety (90) day Limited Warranty period are not covered by any warranty or condition, express, implied or statutory.

#### **LICENSEE REMEDIES.**

AMX's entire liability and Licensee's exclusive remedy shall be repair or replacement of the AMX Software that does not meet AMX's Limited Warranty and which is returned to AMX. This Limited Warranty is void if failure of the AMX Software has resulted from accident, abuse, or misapplication. Any replacement AMX Software will be warranted for the remainder of the original warranty period or thirty (30) days, whichever is longer. Outside the United States, these remedies may not available.

NO LIABILITY FOR CONSEQUENTIAL DAMAGES. IN NO EVENT SHALL AMX BE LIABLE FOR ANY DAMAGES WHATSOEVER (INCLUDING, WITHOUT LIMITATION, DAMAGES FOR LOSS OF BUSINESS PROFITS, BUSINESS INTERRUPTION, LOSS OF BUSINESS INFORMATION, OR ANY OTHER PECUNIARY LOSS) ARISING OUT OF THE USE OF OR INABILITY TO USE THIS AMX SOFTWARE, EVEN IF AMX HAS BEEN ADVISED OF THE POSSIBILITY OF SUCH DAMAGES. BECAUSE SOME STATES/COUNTRIES DO NOT ALLOW THE EXCLUSION OR LIMITATION OF LIABILITY FOR CONSEQUENTIAL OR INCIDENTAL DAMAGES, THE ABOVE LIMITATION MAY NOT APPLY TO LICENSEE.

#### **U.S. GOVERNMENT RESTRICTED RIGHTS.**

The AMX Software is provided with RESTRICTED RIGHTS. Use, duplication, or disclosure by the Government is subject to restrictions as set forth in subparagraph ©(1)(ii) of The Rights in Technical Data and Computer Software clause at DFARS 252.227- 7013 or subparagraphs ©(1) and (2) of the Commercial Computer Software Restricted Rights at 48 CFR 52.227-19, as applicable.

#### **SOFTWARE AND OTHER MATERIALS FROM AMX.COM MAY BE SUBJECT TO EXPORT CONTROL.**

The United States Export Control laws prohibit the export of certain technical data and software to certain territories. No software from this Site may be downloaded or exported (i) into (or to a national or resident of) Cuba, Iraq, Libya, North Korea, Iran, Syria, or any other country to which the United States has embargoed goods; or (ii) anyone on the United States Treasury Department's list of Specially Designated Nationals or the U.S. Commerce Department's Table of Deny Orders. AMX does not authorize the downloading or exporting of any software or technical data from this site to any jurisdiction prohibited by the United States Export Laws.

This Agreement replaces and supersedes all previous AMX Software License Agreements and is governed by the laws of the State of Texas, and all disputes will be resolved in the courts in Collin County, Texas, USA. For any questions concerning this Agreement, or to contact AMX for any reason, please write: **AMX Corporation, 3000 Research Drive, Richardson, TX 75082.**

 $\mathbf{i}$ 

## **Table of Contents**

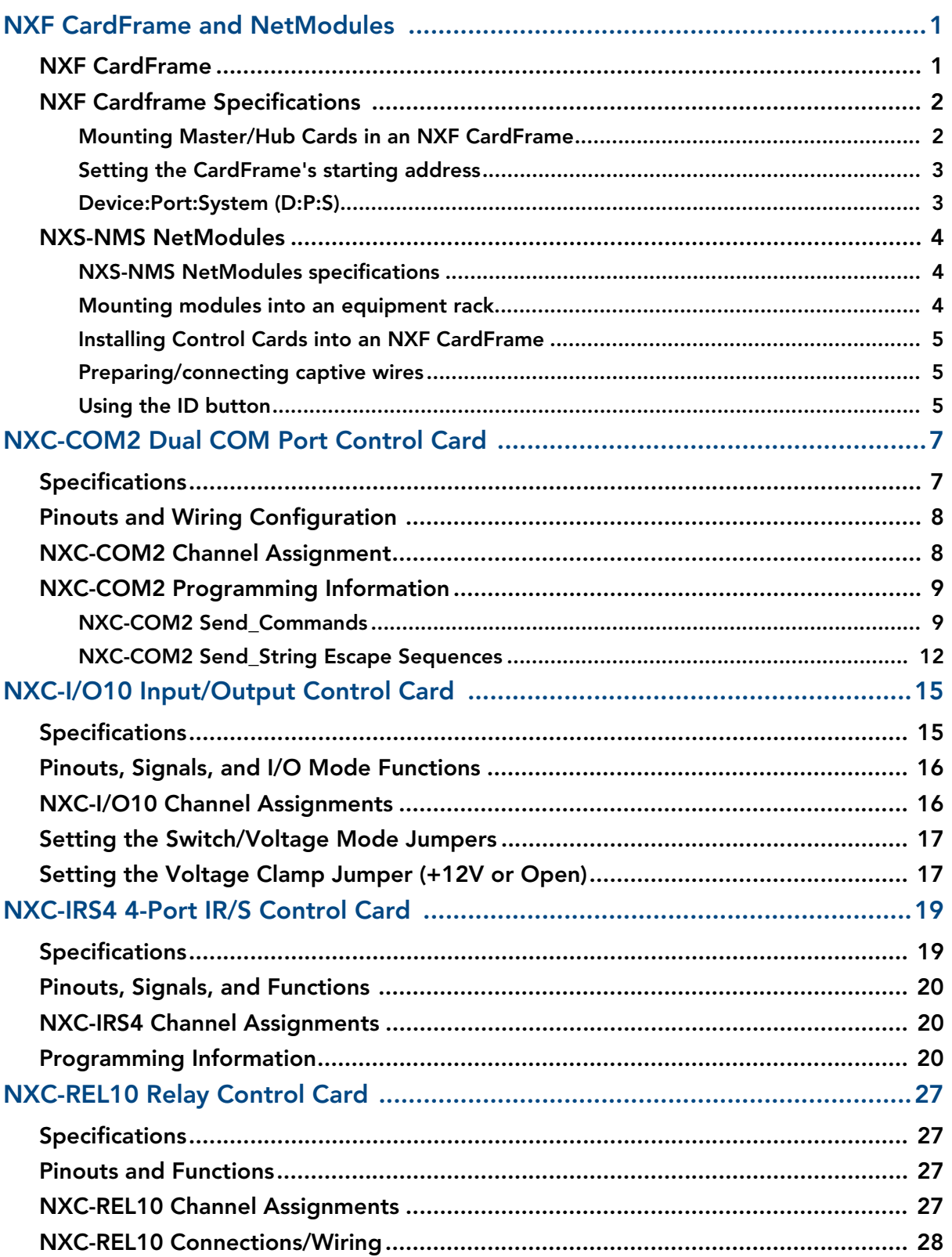

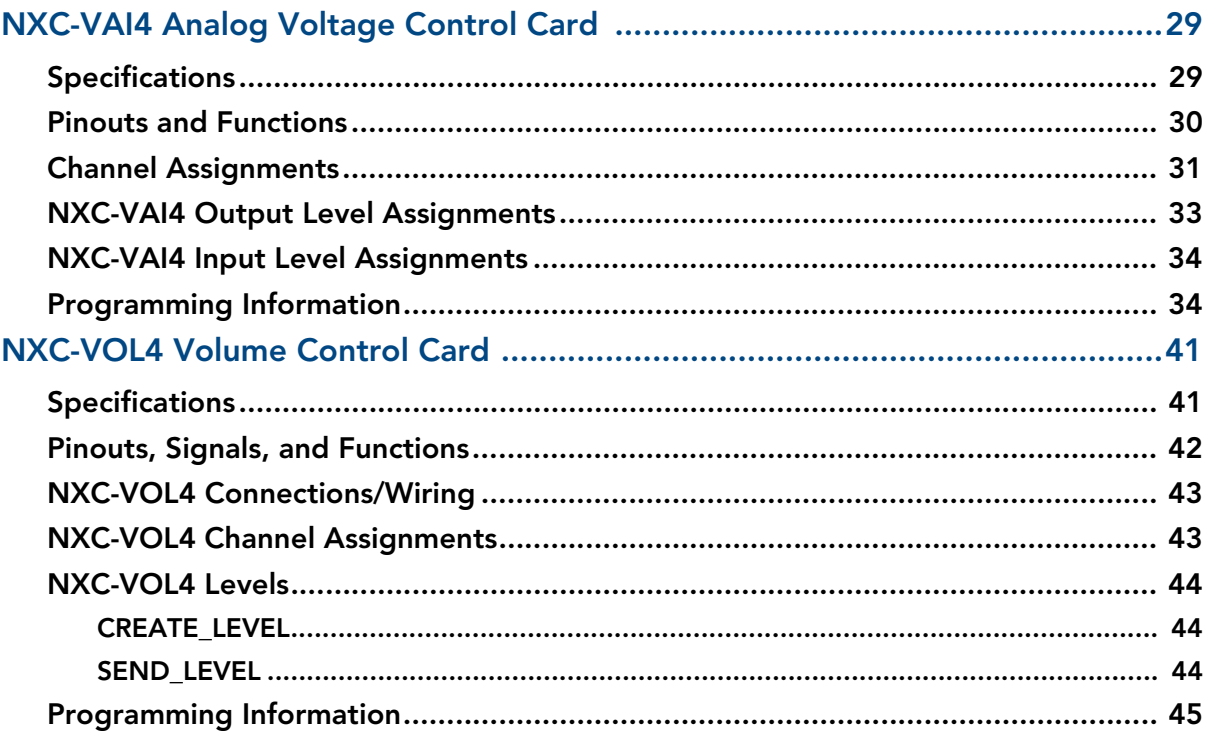

## <span id="page-6-0"></span>NXF CardFrame and NetModules

NetLinx Control Cards can be installed in the NetLinx® (NXF) CardFrame, the NI-4000, or in modules for stand-alone operation. The NXF CardFrame accommodates a NetLinx Master (or Hub) card, up to twelve NetLinx Control cards, and provides a back plane to distribute power and data to/from the cards. The NXF CardFrame provides terminals on the rear panel for connection to the control cards and a system power supply. A DIP switch on the rear panel sets the CardFrame's base device number.

The NetLinx Control Cards covered in this document are:

- NXC-COM2 Dual COM Port Control Card
- NXC-I/O10 Input/Output Control Card
- NXC-IRS4 4-Port IR/S Control Card
- NXC-REL10 Relay Control Card
- NXC-VAI4 Analog Voltage Control Card
- NXC-VOL4 Volume Control Card

#### <span id="page-6-1"></span>NXF CardFrame

FIG. 1 shows the front and rear panel components of the NXF CardFrame.

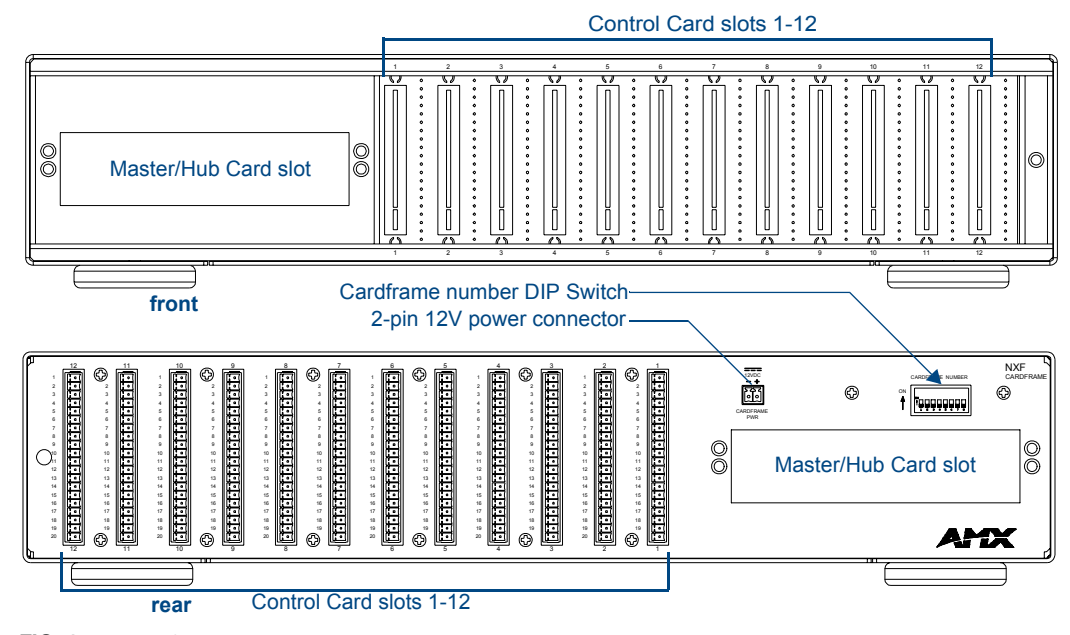

**FIG. 1** NXF CardFrame

### <span id="page-7-0"></span>NXF Cardframe Specifications

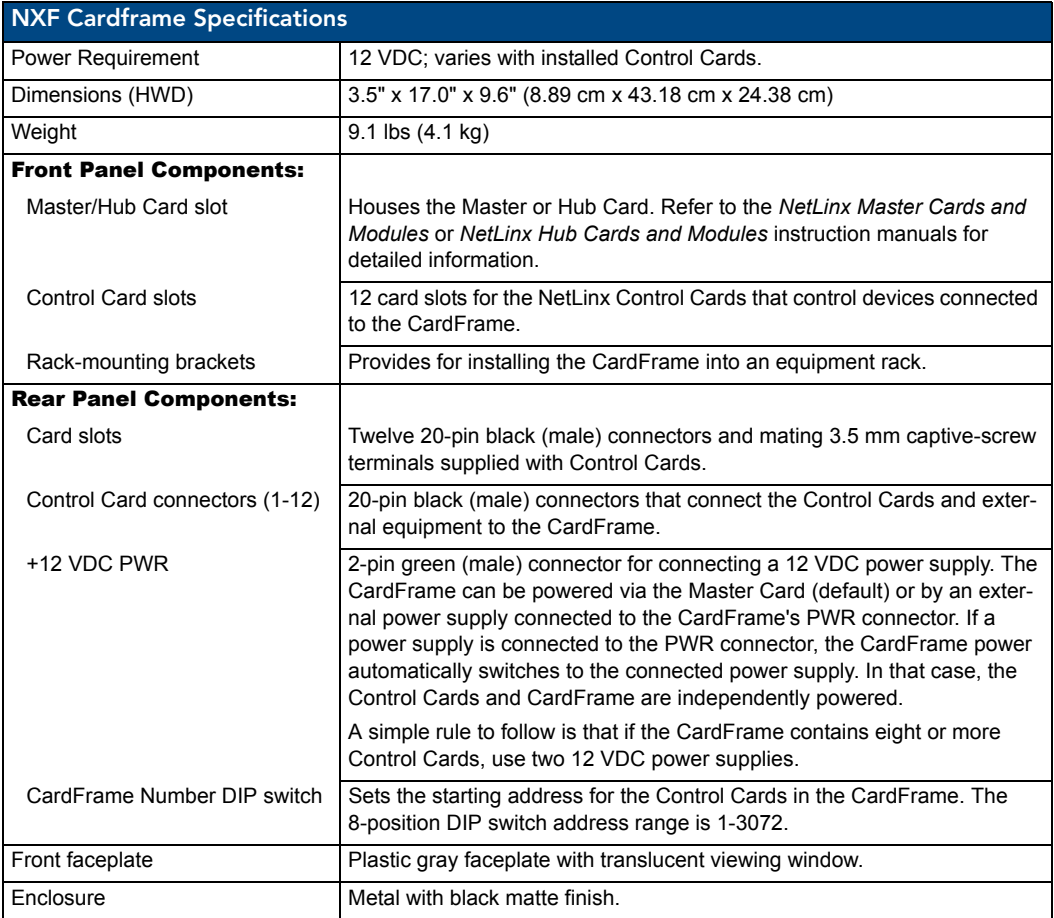

#### <span id="page-7-1"></span>Mounting Master/Hub Cards in an NXF CardFrame

NetLinx Master and Hub Cards can be installed in the NXF CardFrame. The card mounts in a horizontal position, through the master card slot on the rear panel of the NXF enclosure. To install a Master or Hub Card in an NXF:

- **1.** Discharge the static electricity from your body by touching a grounded metal object.
- **2.** Unplug all the connectors from the NXF.
- **3.** Remove the two screws holding the front plate on the Master Card, and remove the front plate.
- **4.** Align the edges of the card with the guide slots inside the Master Card slot on the NXF.
- **5.** Slide the card about halfway into the slot.
- **6.** Inside the Master Card slot on the NXF, locate the 6-pin control cable connector.
- **7.** Plug the connector from the NXF into the 6-pin terminal on the Master Card. This connector is keyed to ensure correct orientation.
- **8.** Once the control cable is connected, gently slide the card all the way in until you feel the rear edge of the card lightly snap into place.
- **9.** Re-apply power and other connections as necessary.

#### <span id="page-8-0"></span>Setting the CardFrame's starting address

The 8-position CardFrame Number DIP switch, located on the rear of the CardFrame (FIG. 1 on page 1), sets the starting address (the device number in the D:P:S specification) for the Control Cards installed in the CardFrame. The address range is 12-3060. The formula for setting the starting address is:

(DIP switch address  $x 12$ ) + Card slot Number (1-12) = Card address

For example:

- For DIP switch setting, 00010101:  $(0 + 0 + 0 + 0 + 96 + 0 + 384 + 1536)$  + SLOT #(ex:1)  $= 2017$ .
- A card in slot number 7 would be device address 2023.
- **1.** Set the CardFrame Number DIP switch based on the information listed in the table below.

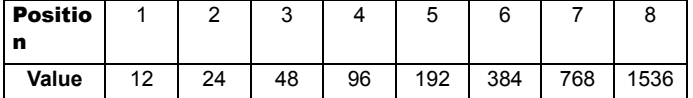

**2.** Cycle power for approximately 5 seconds, so the system can read the new device number settings.

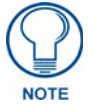

*Factory default DIP switch value = 0 (zero) (All DIP switches are in the OFF position).*

#### <span id="page-8-1"></span>Device:Port:System (D:P:S)

A device is any hardware component that can be connected to an AXlink or ICSNet bus. Each device must be assigned a unique number to locate that device on the bus. The NetLinx programming language allows numbers in the range 0-32,767. Device 0 refers to the local Master; numbers greater than 32,767 are reserved. NetLinx requires a Device:Port:System (D:P:S) specification. This D:P:S triplet can be expressed as a series of constants, variables separated by colons, or a DEV structure. For example:

```
STRUCTURE DEV
{
INTEGER Number // Device number
INTEGER Port // Port on device
INTEGER System // System the device belongs to
}
```
The D:P:S notation is used to explicitly represent a device number, port and system. For example, 128:1:0 represents the first port on device 128 on this system. If the system and Port specifications are omitted, (e.g. 128), system 0 (indicating this system) and port 1 (the first port) is assumed. Here's the syntax:

NUMBER:PORT:SYSTEM

where:

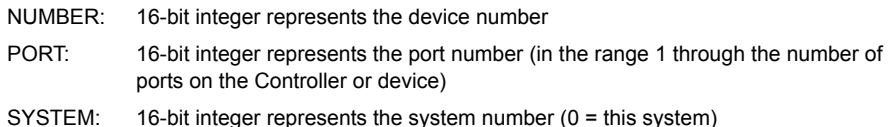

#### <span id="page-9-0"></span>NXS-NMS NetModules

The NXS-NMS NetModules (**FG2009-10**) accommodate one NetLinx Control Card, and connect to the NetLinx bus via ICSNet connections. The NetModules offer a simple and economical way to integrate additional functionality to control systems. [FIG.](#page-9-3) 2 shows a NetModule shell and its main components.

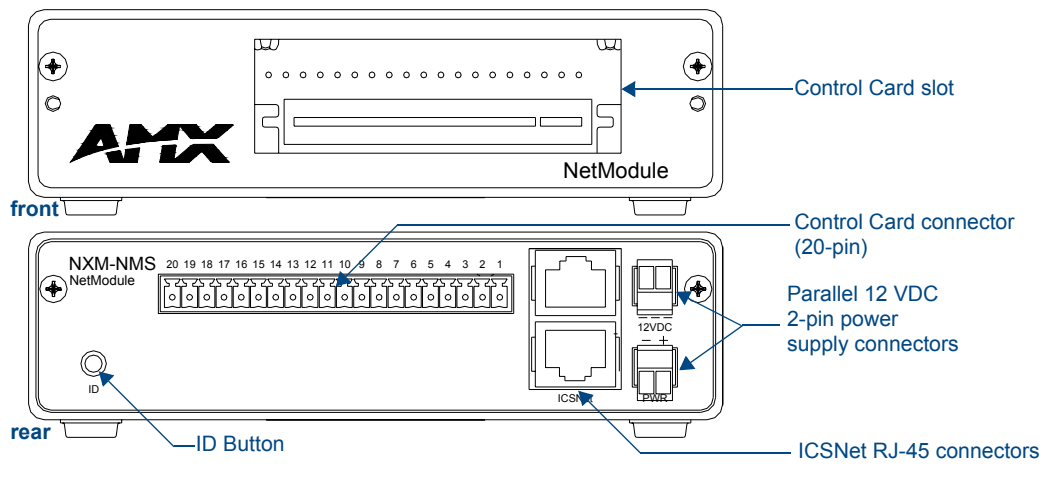

<span id="page-9-3"></span>**FIG. 2** NXS-NMS NetLinx NetModule shell

#### <span id="page-9-1"></span>NXS-NMS NetModules specifications

The table below lists the NXS-NMS specifications.

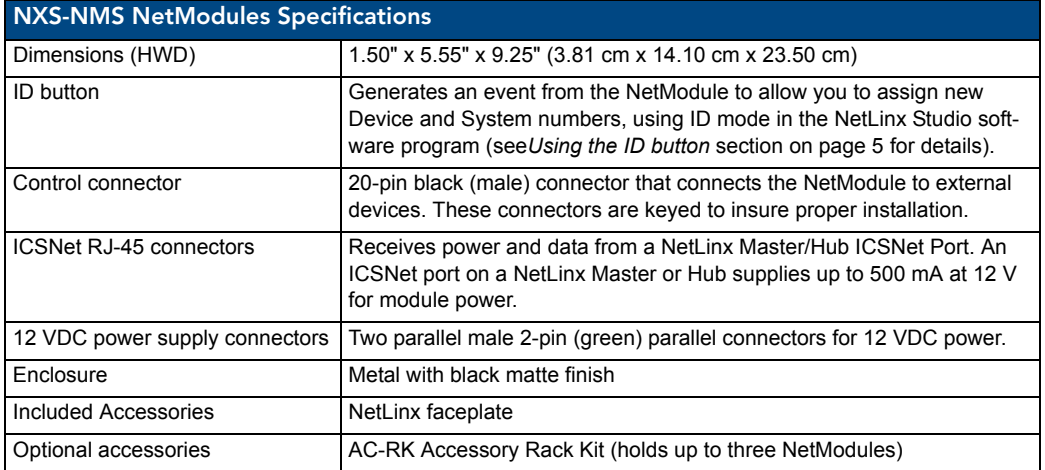

#### <span id="page-9-2"></span>Mounting modules into an equipment rack

To install the modules in an equipment rack using the optional AC-RK kit:

- **1.** Remove the front faceplate from the module to expose the mounting holes.
- **2.** Mount the module on the AC-RK bracket.
- **3.** Place the AC-RK bracket (with the module) in the equipment rack and secure the bracket to the rack.
- **4.** Replace the front faceplate on the module, and attach the translucent plastic cover to the faceplate (if necessary).

#### <span id="page-10-0"></span>Installing Control Cards into an NXF CardFrame

- **1.** Remove the magnetic front faceplate/viewing window from the CardFrame.
- **2.** Align the edge of the Control Card with a slot in the CardFrame. Slide the card into the CardFrame and press until you feel the Card seat in the backplane connector.
- **3.** Put the magnetic faceplate back on the CardFrame. Secure with mounting screws (if necessary).

#### <span id="page-10-1"></span>Preparing/connecting captive wires

- **1.** Strip 0.25 inch of wire insulation off all wires.
- **2.** Insert each wire into the appropriate opening on the connector according to the wiring diagrams and connector types described in this section.
- **3.** Tighten the screws to secure the wires in the connector. Do not tighten the screws excessively; doing so may strip the threads and damage the connector.

#### <span id="page-10-2"></span>Using the ID button

The ID Button on the rear panel of the NetModules (see [FIG. 2](#page-9-3)) is used in conjunction with the NetLinx Studio software program to allow you to assign new Device and System numbers for the Module.

- **1.** Using NetLinx Studio, place the system in Identity (ID) Mode. ID Mode means the entire system is put on hold while it waits for an event from any NetLinx device in the named system (for example, pushing the ID button on a Module). The device generating the first event is the identified device.
- **2.** Press the ID Mode button to generate an event from the Module and allow you to assign new Device and System numbers in NetLinx Studio.

NXF CardFrame and NetModules

## <span id="page-12-0"></span>NXC-COM2 Dual COM Port Control Card

The NXC-COM2 Dual COM Port Control Card (**FG2022**) provides two RS-232, RS-422, or RS-485 control ports and LED feedback for remote sources connected to the NetLinx CardFrame, NI-4000 or NetModule. [FIG. 3](#page-12-2) shows the COM2 card.

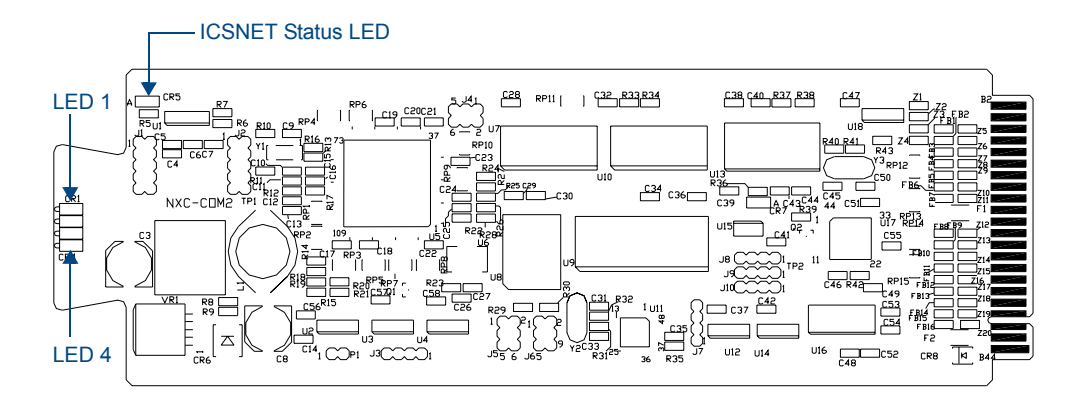

<span id="page-12-2"></span>**FIG. 3** NXC-COM2 Dual COM Port Control card

#### <span id="page-12-1"></span>Specifications

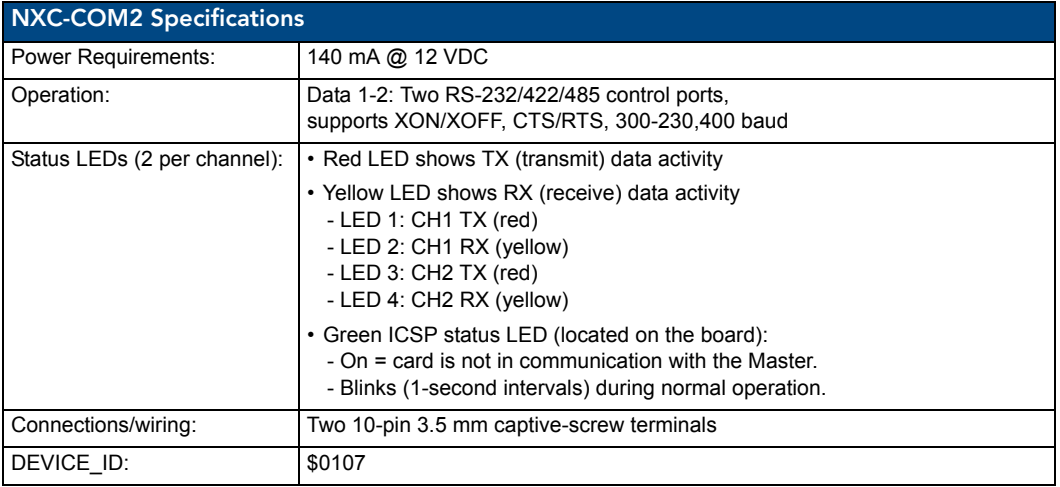

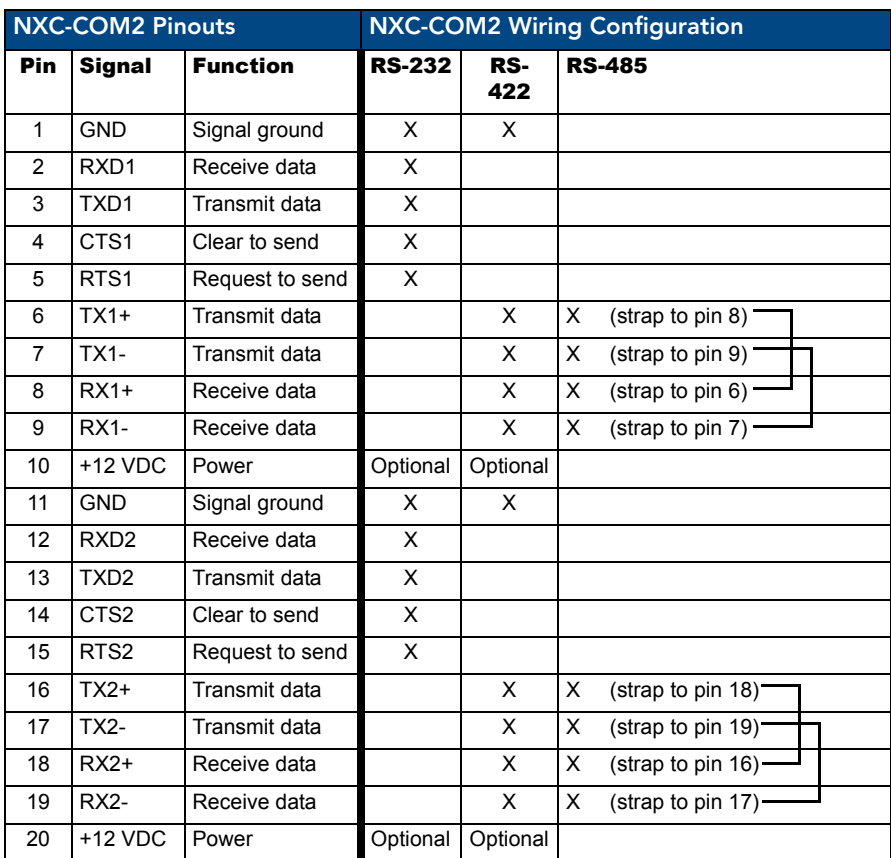

### <span id="page-13-0"></span>Pinouts and Wiring Configuration

### <span id="page-13-1"></span>NXC-COM2 Channel Assignment

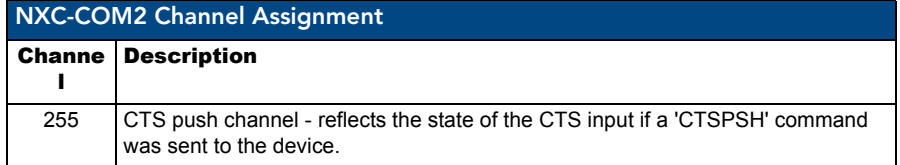

### <span id="page-14-0"></span>NXC-COM2 Programming Information

#### <span id="page-14-1"></span>NXC-COM2 Send\_Commands

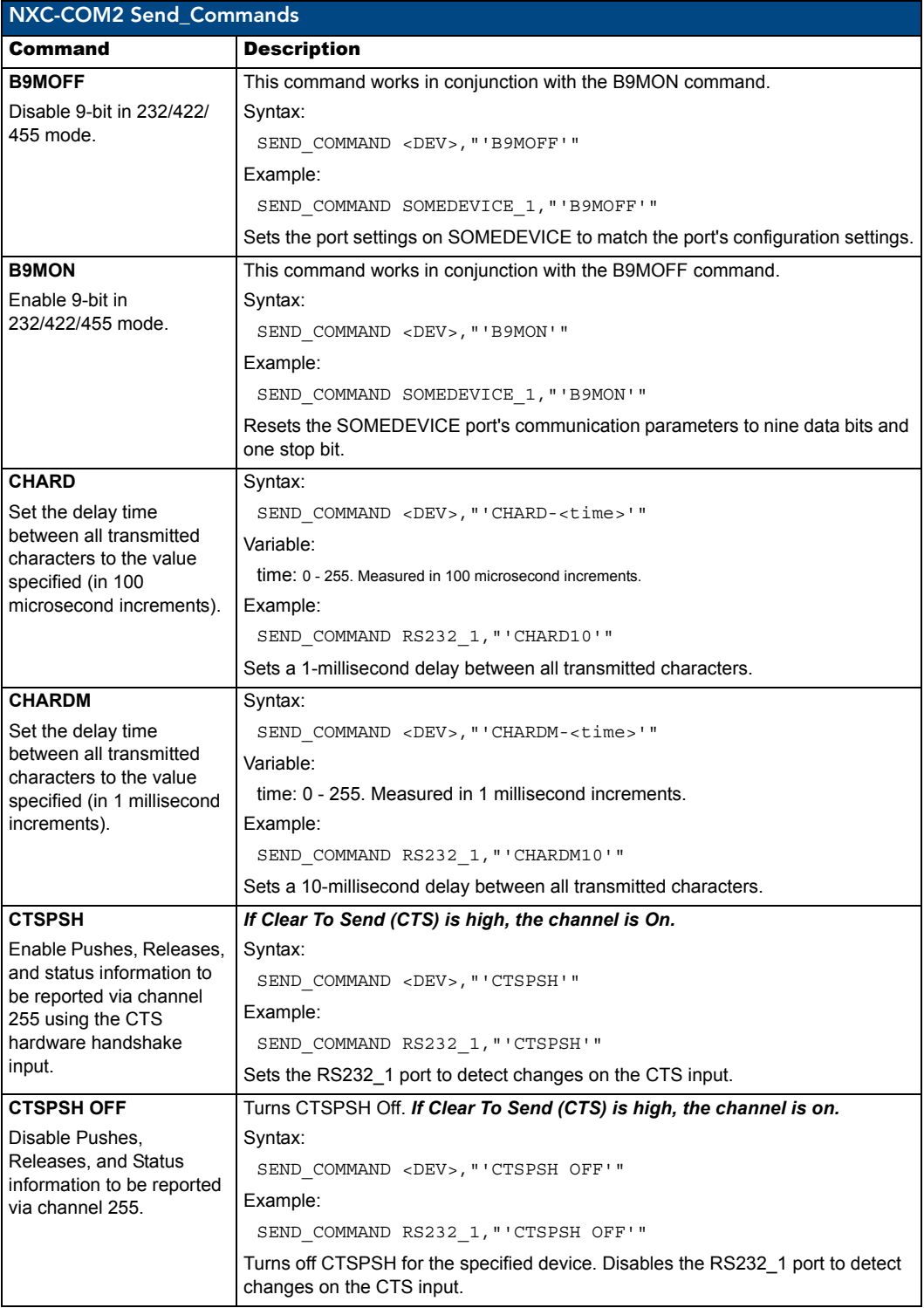

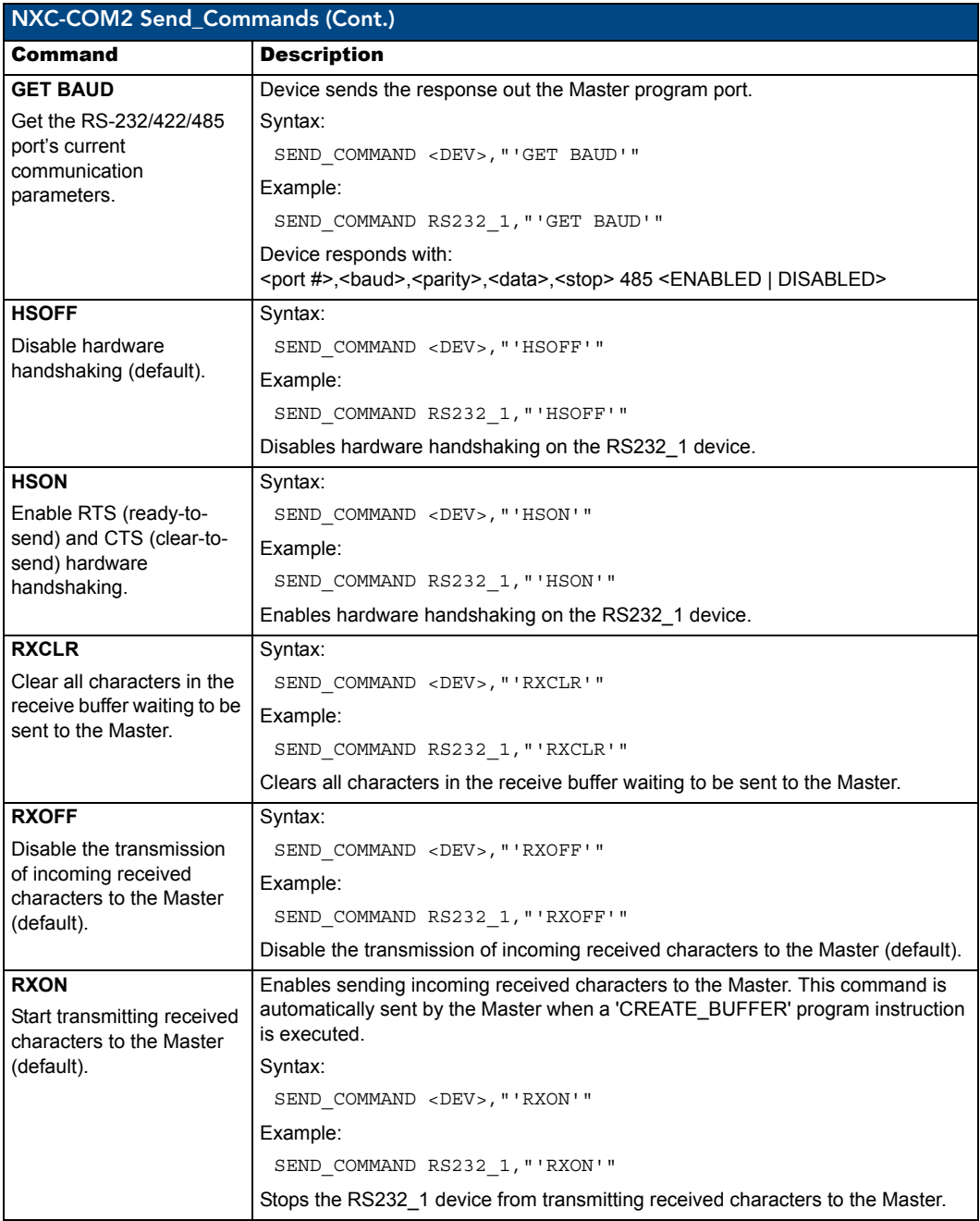

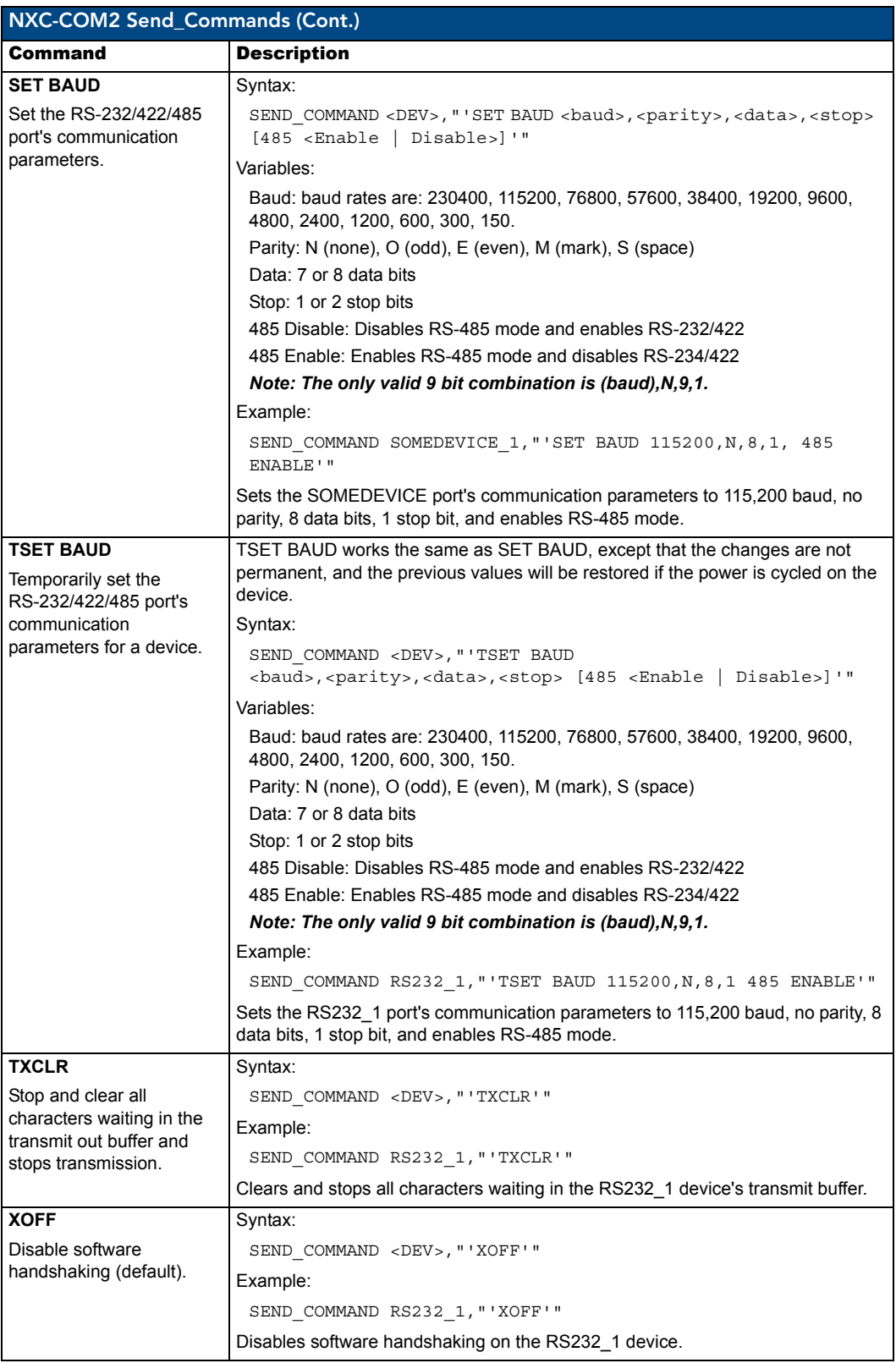

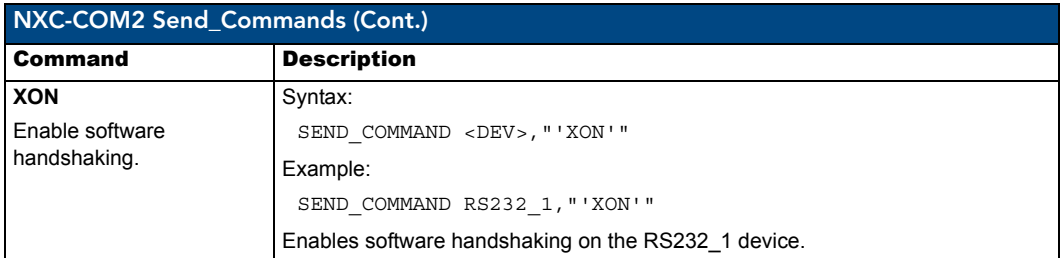

#### <span id="page-17-0"></span>NXC-COM2 Send\_String Escape Sequences

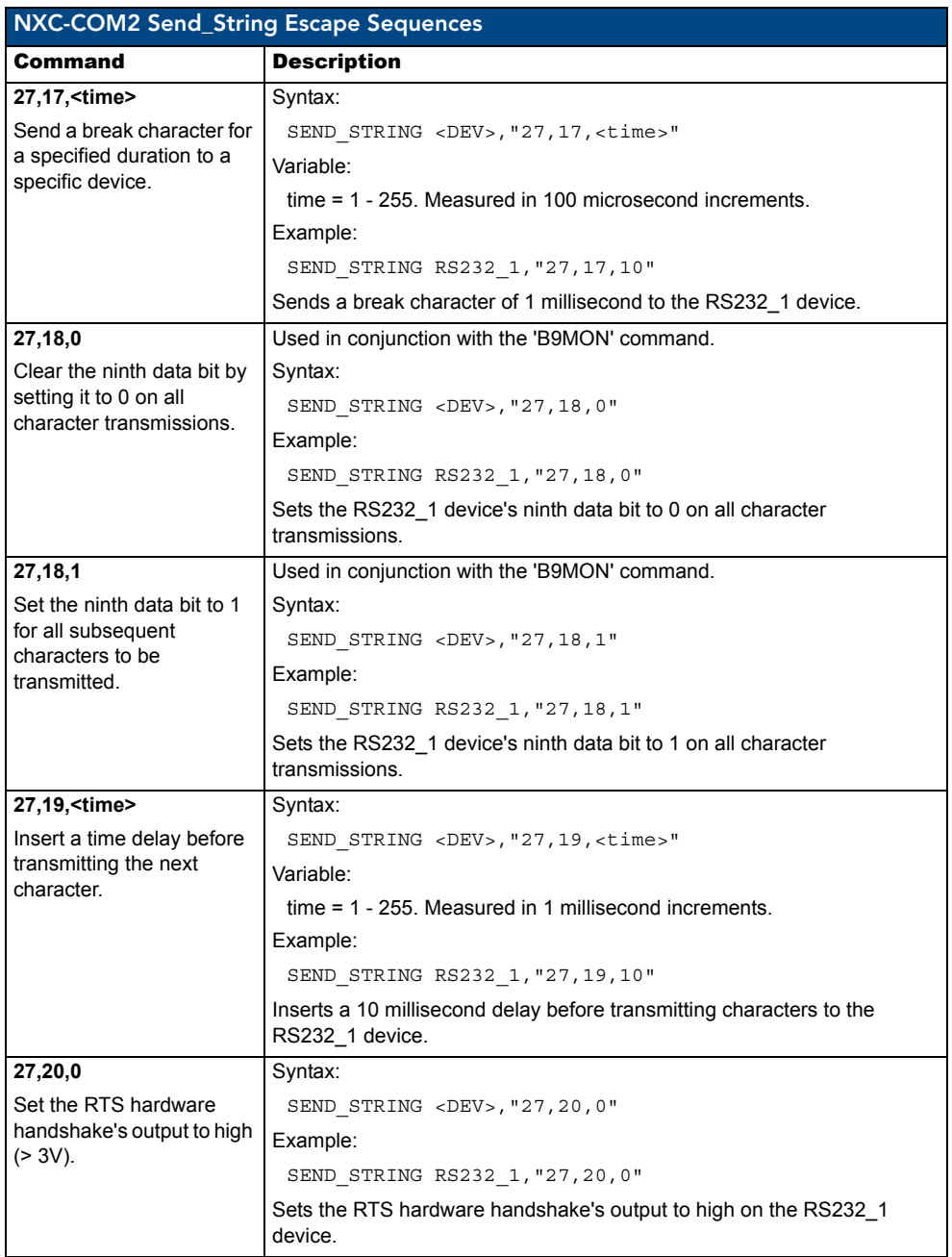

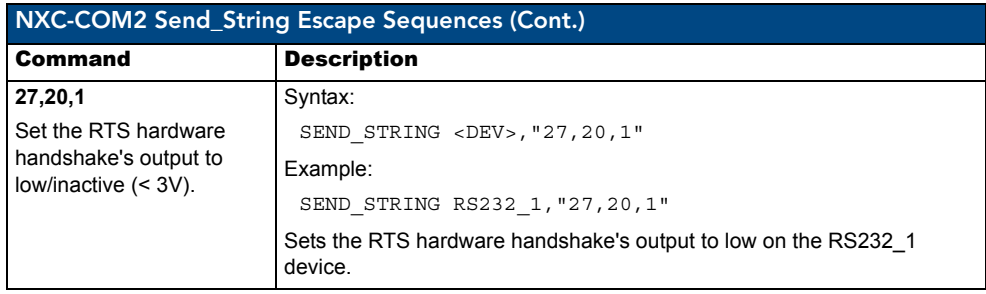

NXC-COM2 Dual COM Port Control Card

## <span id="page-20-0"></span>NXC-I/O10 Input/Output Control Card

The NXC-I/O10 Input/Output Control Card (**FG2021**) provides 10 Input/Output channels and LED feedback. It acts as a logic-level input and responds to switch closures or voltage level (high/ low) changes. The Switch (SW) and Voltage (VO) modes are set with on-board jumpers. FIG. 4 shows the I/O10 card.

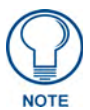

*The I/Os on this card are not dry closure; they are electronic switches that float at 5V when Off. Therefore, they should not be expected to work in situations that require true dry contact (or dry closure).*

The I/Os do work with AMX PC1, PC2, UPC20 and UPC20+.

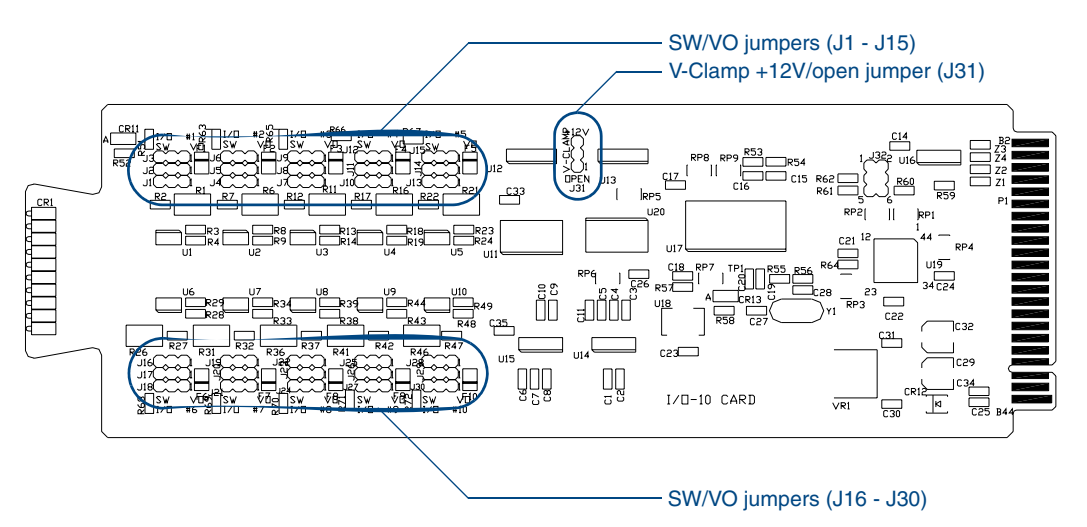

**FIG. 4** NXC-I/O10 Control card

### <span id="page-20-1"></span>Specifications

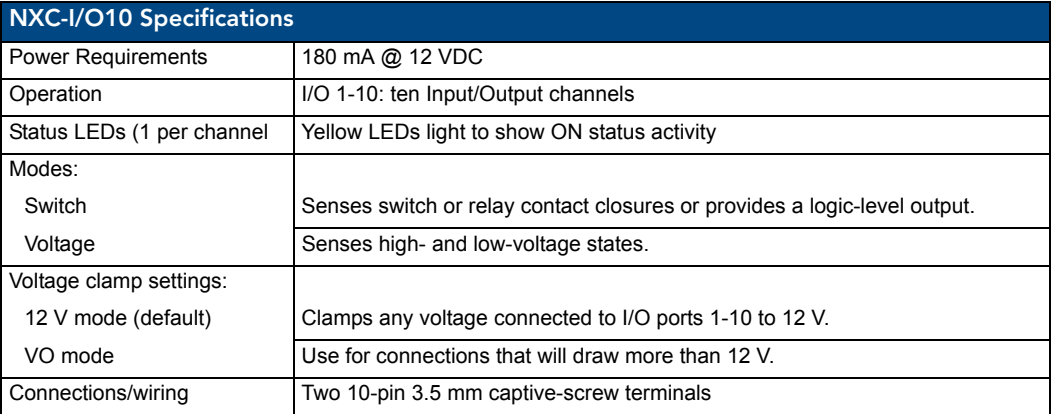

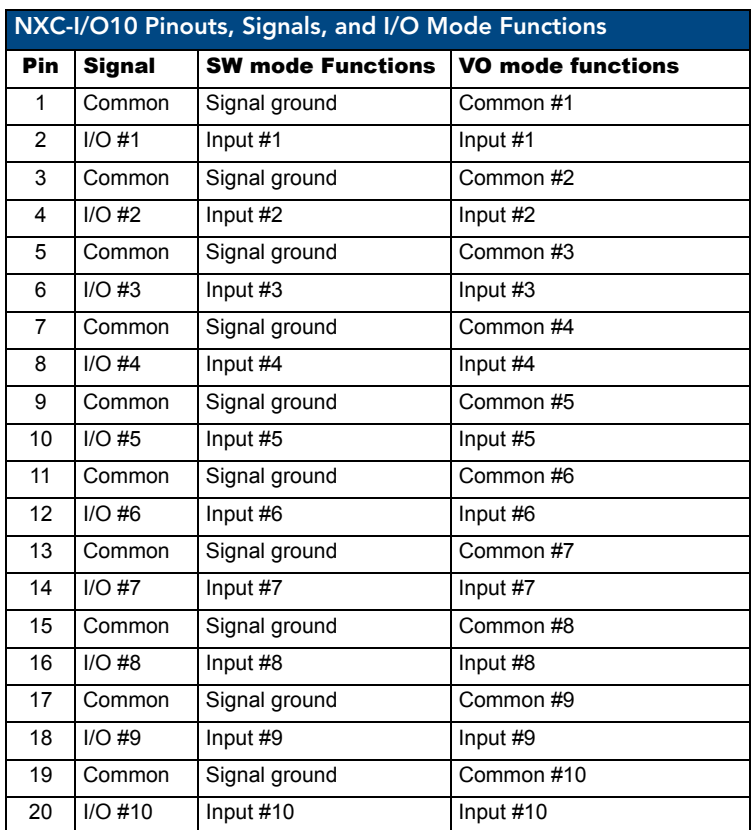

### <span id="page-21-0"></span>Pinouts, Signals, and I/O Mode Functions

### <span id="page-21-1"></span>NXC-I/O10 Channel Assignments

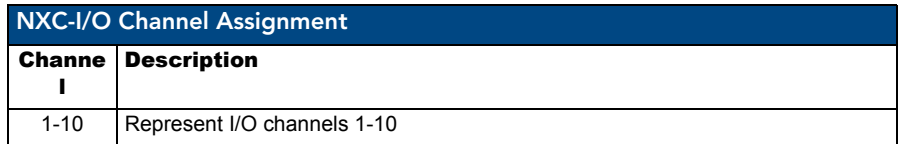

#### <span id="page-22-0"></span>Setting the Switch/Voltage Mode Jumpers

The NXC-I/O10 responds to switch closures or voltage-level (high/low) changes. Compatible I/O devices include the Power Control Sensor (PCS), tape transports and limit switches. The inputs are set for SW mode (closure) or VO mode as described below.

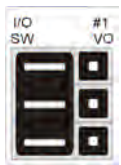

**SW (switch) Mode setting (default)**

(Jumper pins 2 and 3)

Senses switch or relay contact closures or provides a logic-level output. The 3-pin jumpers for each input should be set to SW before wiring inputs to the Card. An "On" condition is triggered by contact closures or a logic low of 0 to 1.5 VDC. An "Off" condition is triggered by a logic high of 2.5 to 5 VDC; set the associated I/O to switch mode. When used for an output, each I/O port acts as a switch to ground (GND), and is rated at 200 mA @ 12 VDC.

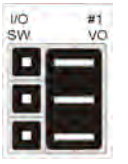

**VO (voltage) Mode setting** (Jumper pins 1 and 2)

Senses high- and low-voltage states commonly from AC or DC signals. This mode provides opto-isolation. The 3-pin jumpers for each input should be set to VO (voltage mode) before wiring inputs to the Card. An "On" condition is triggered by DC levels from 2.5 to 28 VDC (+ or -), or AC levels from 2.5 to 24 VAC. An "Off" condition is triggered by DC levels from 0 to 1.5 VDC (+ or -) or AC levels from 0 to 1.5 VAC.

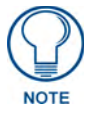

*In switch mode, the A terminals are connected to the NetLinx Controller's ground. Sources that require isolation from the Controller's ground should use voltage mode, and provide switched DC power for sensing as required.*

### <span id="page-22-1"></span>Setting the Voltage Clamp Jumper (+12V or Open)

Set the V- Clamp jumper (J31) to +12 V (default) to clamp any voltage connected to I/O ports 1-10 to 12 V. Set to Open for connections that will draw more than 12 V. Remember, the +12 V and OPEN settings are only enabled when the I/O ports are set to SW mode. The V-Clamp jumper settings are described below.

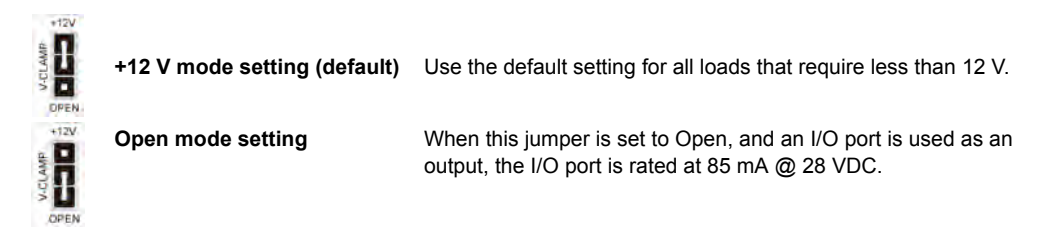

When this jumper is Open, it is the technician's responsibility to clamp the external source relay anytime the voltage exceeds 12 V. The source relay should always be clamped if the voltage exceeds 12 V. Contact the relay manufacturer to determine the size of the diode in the source relay.

NXC-I/O10 Input/Output Control Card

## <span id="page-24-0"></span>NXC-IRS4 4-Port IR/S Control Card

The NXC-IRS4 4-Port IR/S Control Card (**FG2023**) provides four IR/Serial input control ports with LED status feedback. Each port in the NXC-IRS4 stores programmed commands for IR- or serial-controlled devices. [FIG. 5](#page-24-2) shows the IRS4 card.

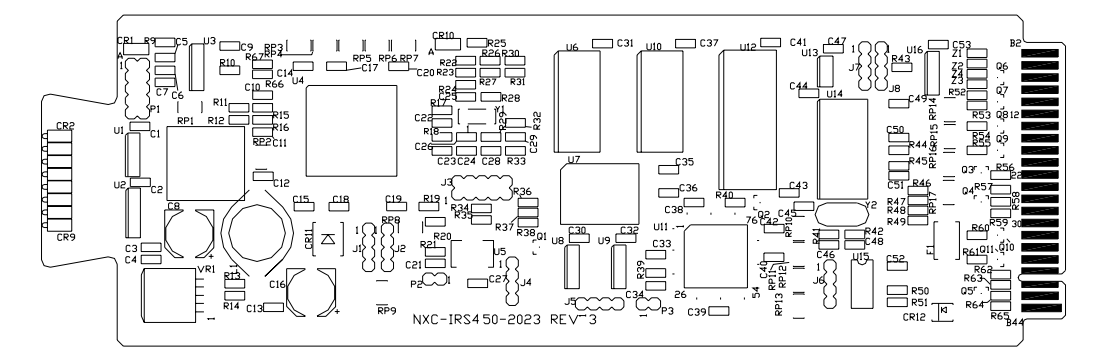

<span id="page-24-2"></span>**FIG. 5** NXC-IRS4 4-Port IR/Serial Control card

### <span id="page-24-1"></span>Specifications

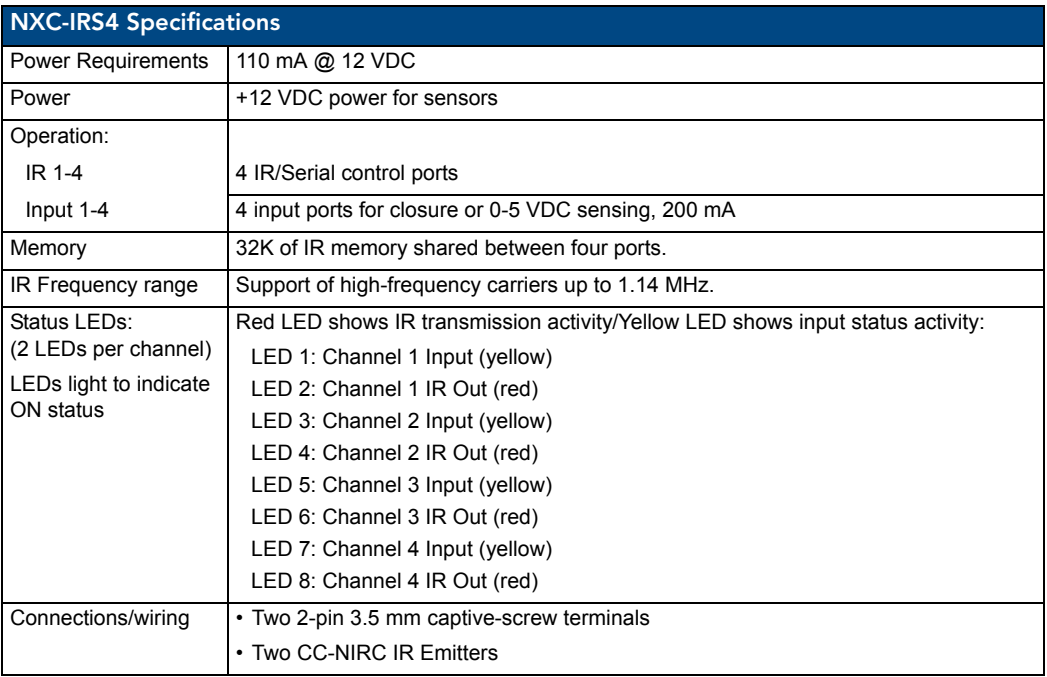

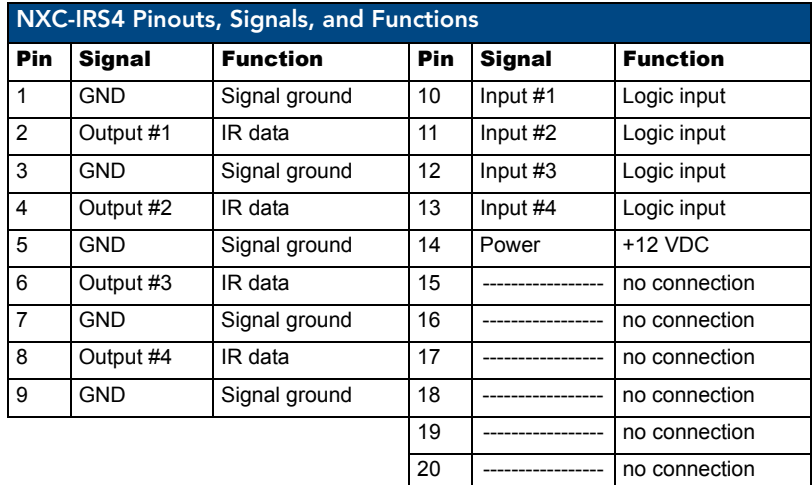

#### <span id="page-25-0"></span>Pinouts, Signals, and Functions

#### <span id="page-25-1"></span>NXC-IRS4 Channel Assignments

The NXC-IRS4 channel settings listed in the following table set the IR output channels. The NXC-IRS4 can process up to two IR or serial device channel setting commands simultaneously.

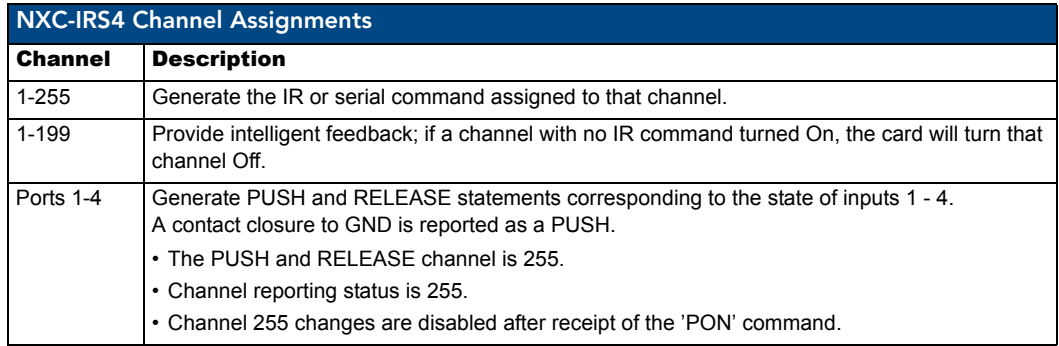

#### <span id="page-25-2"></span>Programming Information

The following NetLinx Send\_Commands control the NXC-IRS4 Control Card.

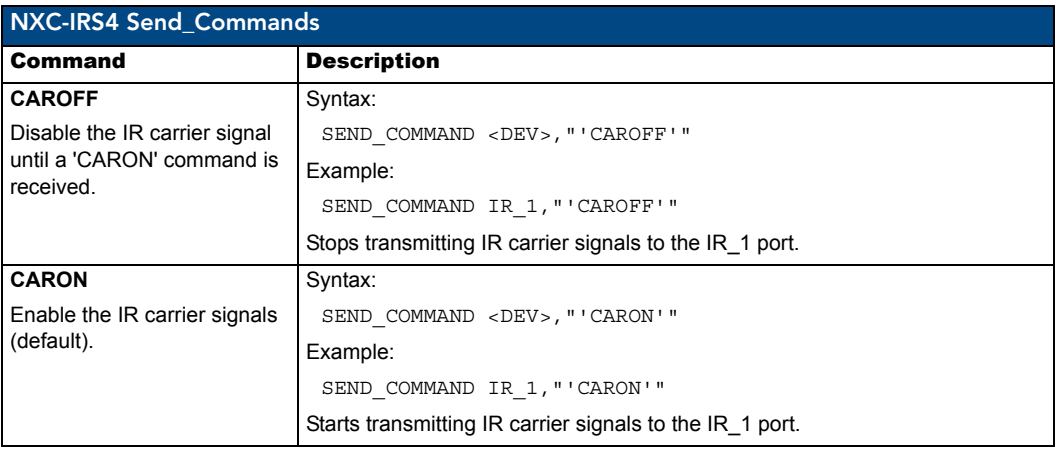

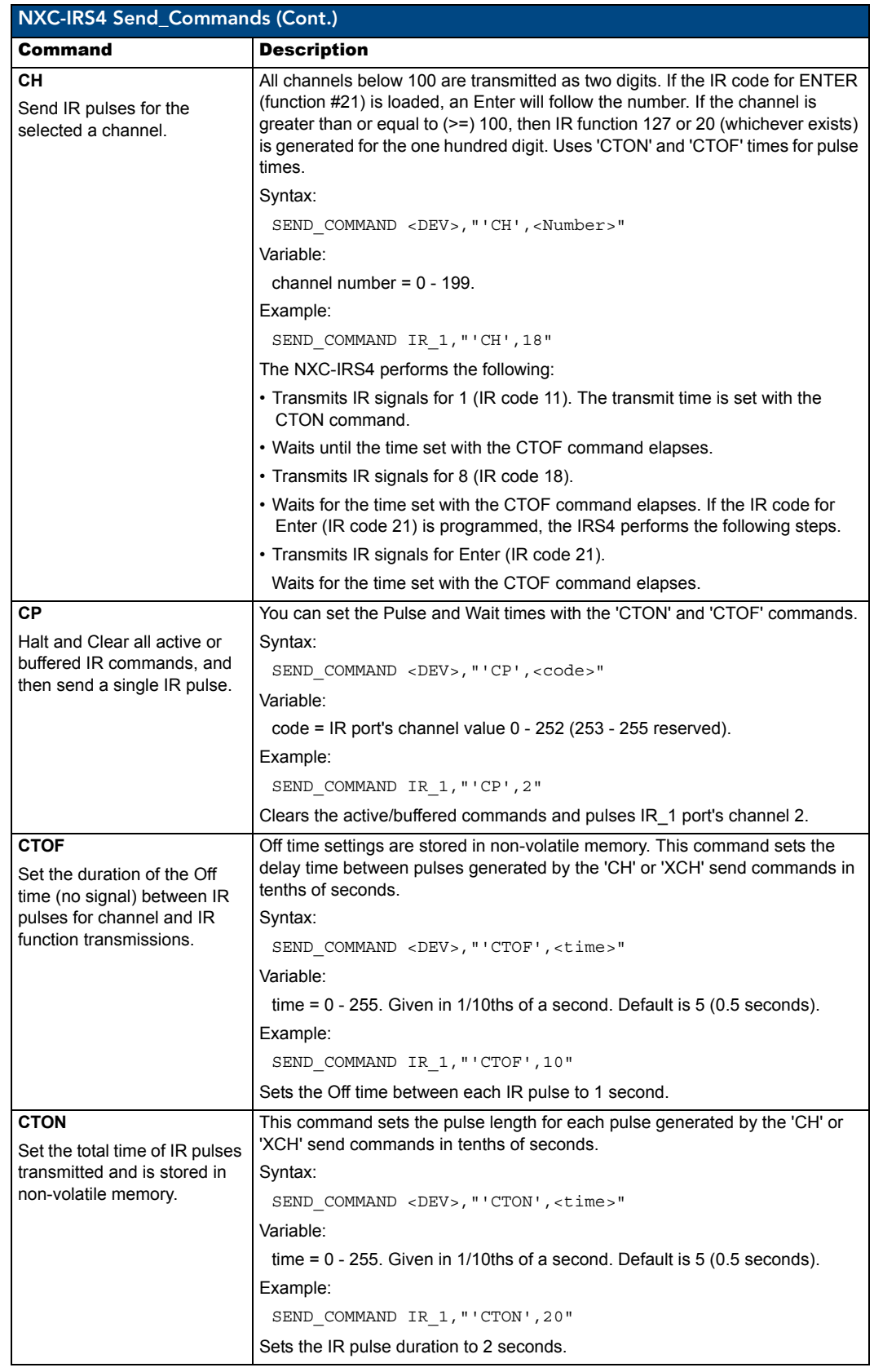

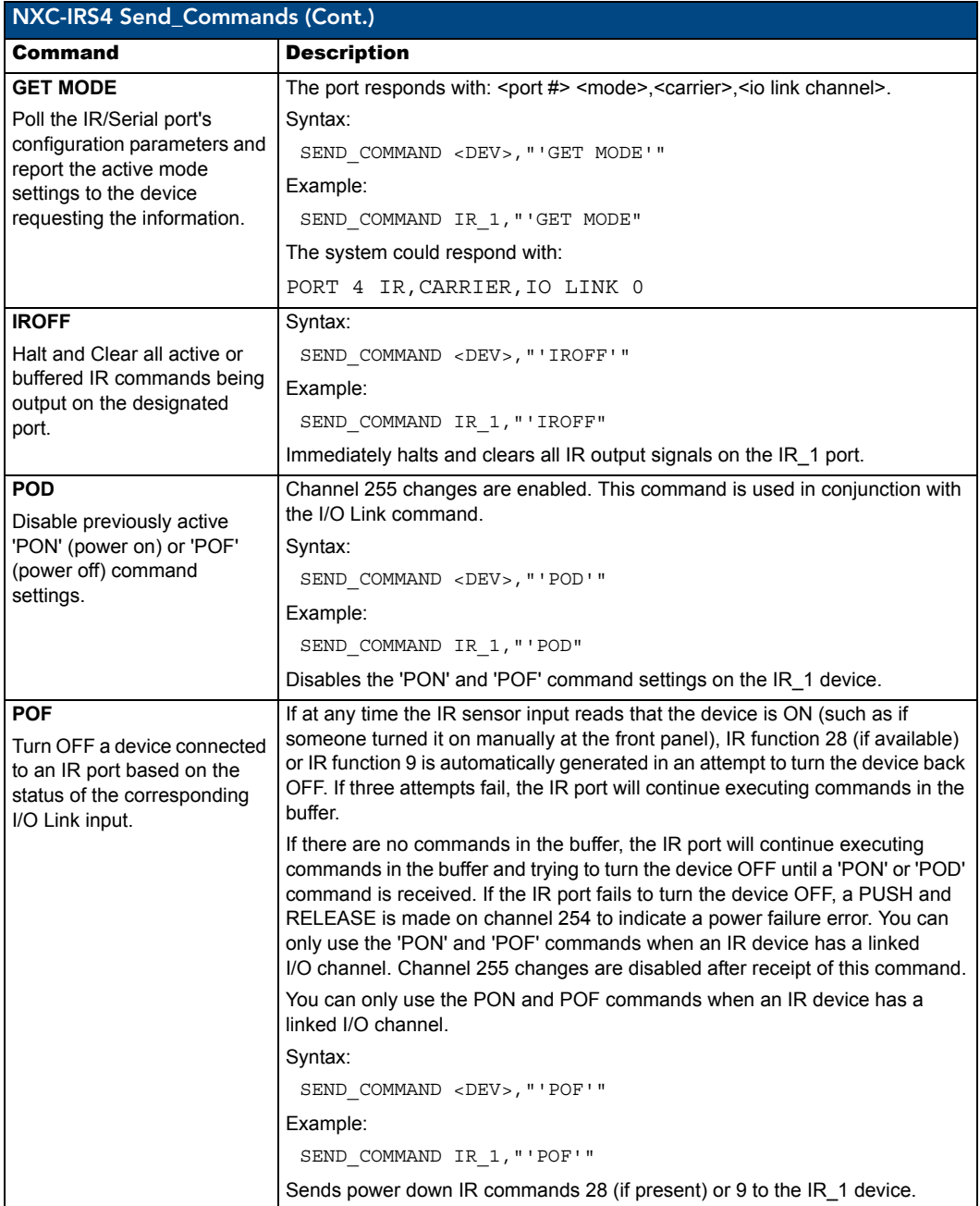

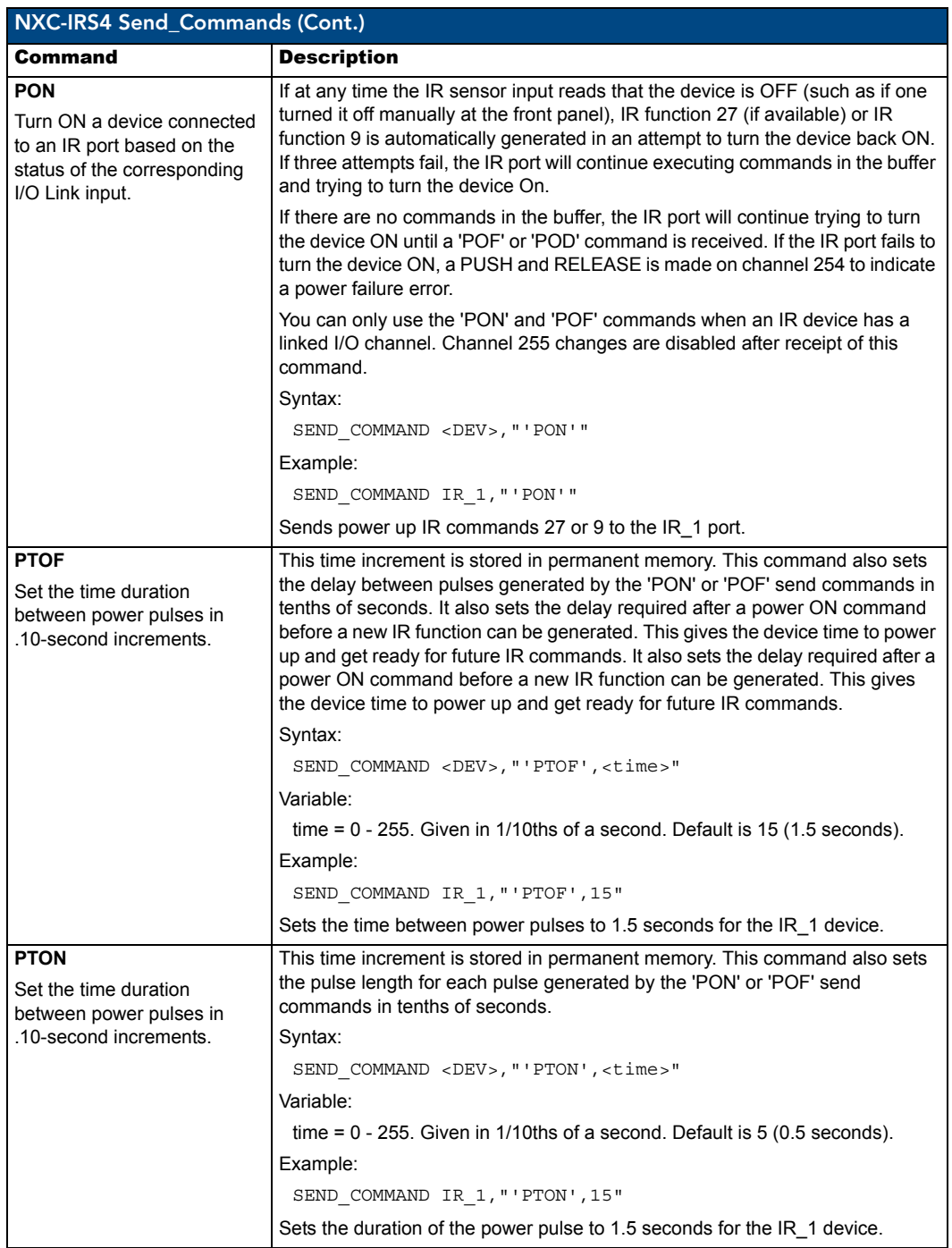

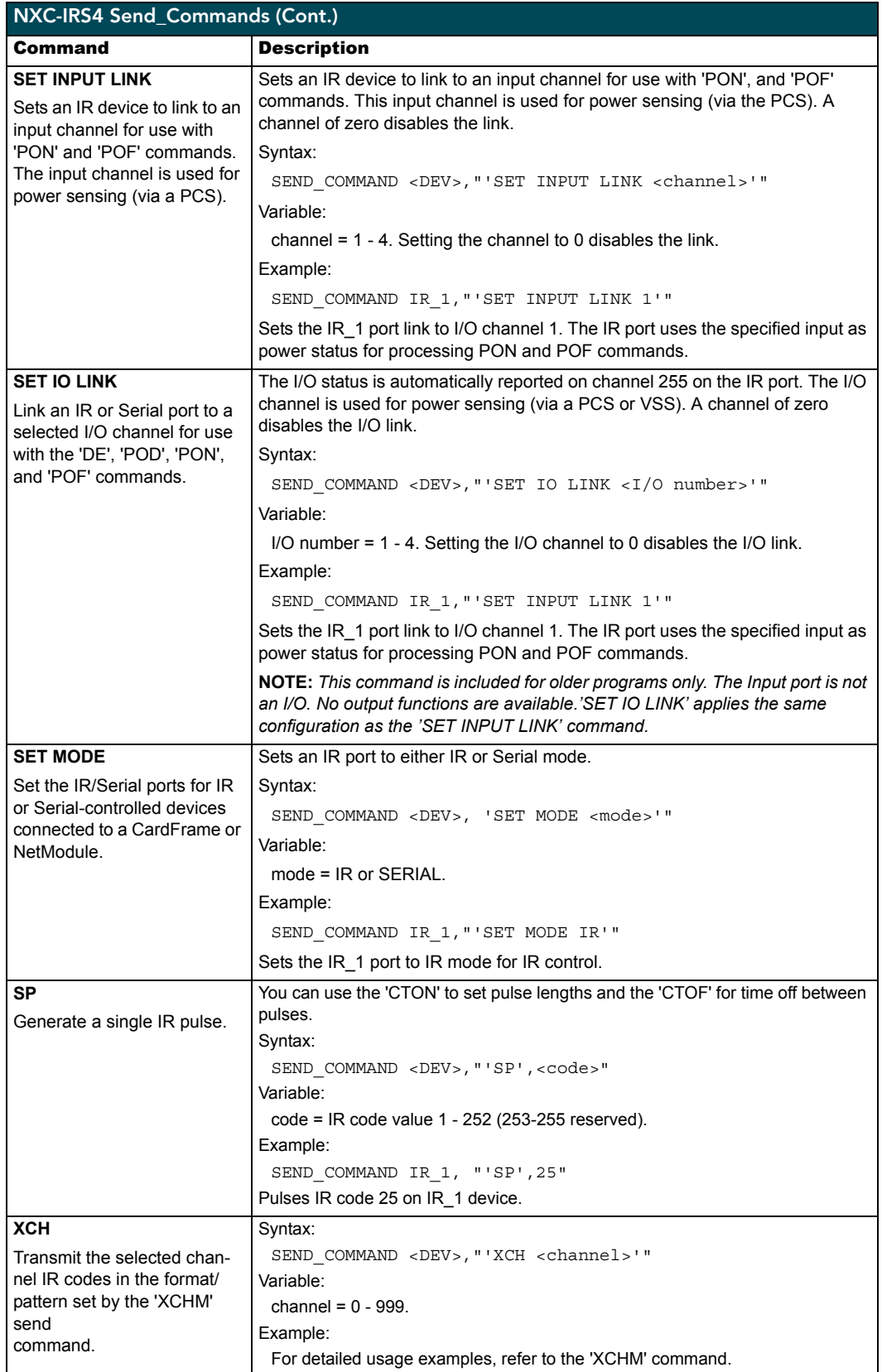

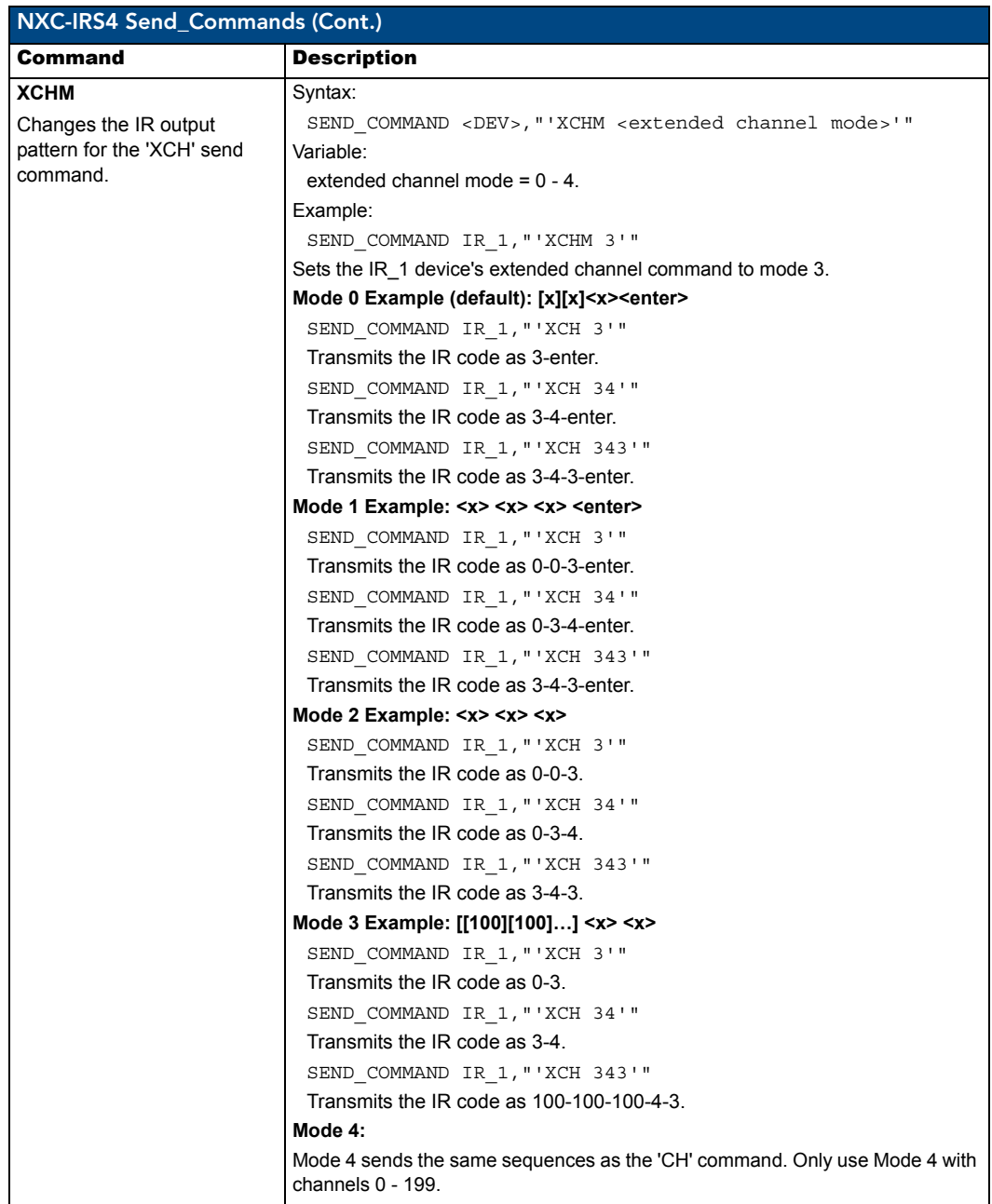

NXC-IRS4 4-Port IR/S Control Card

## <span id="page-32-0"></span>NXC-REL10 Relay Control Card

The NXC-REL10 Relay Control Card (**FG2020**) provides ten relays that support devices that employ simple momentary or latching contact-closure control, with LED feedback. [FIG. 6](#page-32-4) shows the REL-10 card:

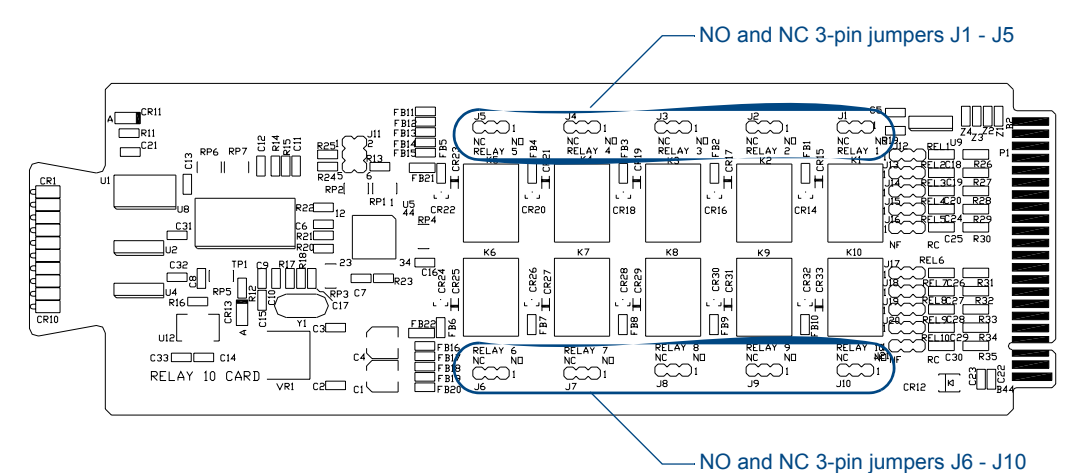

<span id="page-32-4"></span>**FIG. 6** NXC-REL10 Relay 10 Control card

#### <span id="page-32-1"></span>Specifications

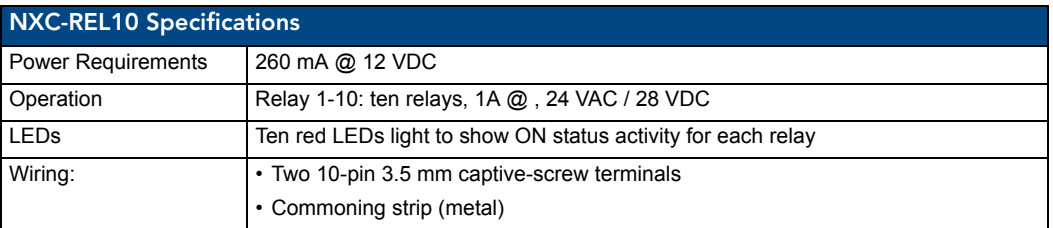

#### <span id="page-32-2"></span>Pinouts and Functions

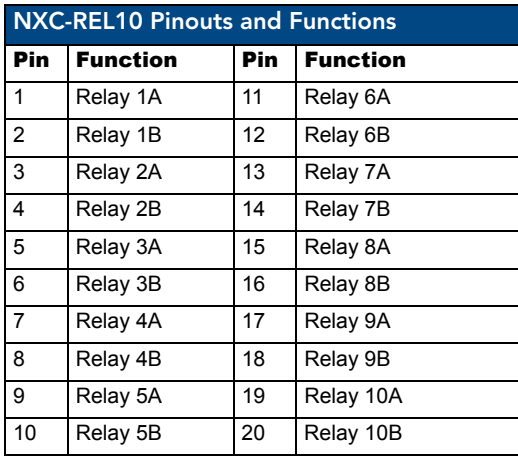

### <span id="page-32-3"></span>NXC-REL10 Channel Assignments

Channels 1-10 represent relays 1-10.

### <span id="page-33-0"></span>NXC-REL10 Connections/Wiring

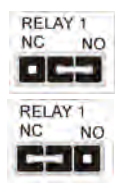

The NXC-REL10 Control Card has 10 relays that are independently controlled and electrically isolated. The relay contacts are rated for a maximum of 1 A @ 0-24 VAC or 0-28 VDC (resistive). Jumpers located on the Card allow you to select Normally Open (NO) or Normally Closed (NC) contact settings:

- Normally open (NO) mode setting on jumper pins 1 and 2 (default).
- Normally closed (NC) mode setting on jumper pins 2 and 3.

## <span id="page-34-0"></span>NXC-VAI4 Analog Voltage Control Card

The NXC-VAI4 Analog Voltage Control Card (**FG2025**) provides four independent analog-to-digital inputs and four independent digital-to-analog outputs, which are controllable over the ICSP network. Each port can be configured for a variety of DC input and output signals. The NXC-VAI4 incorporates the functionality of the AXC-VAI2 and AXC-VRG AXlink cards. [FIG. 7](#page-34-2) shows the VAI4 card:

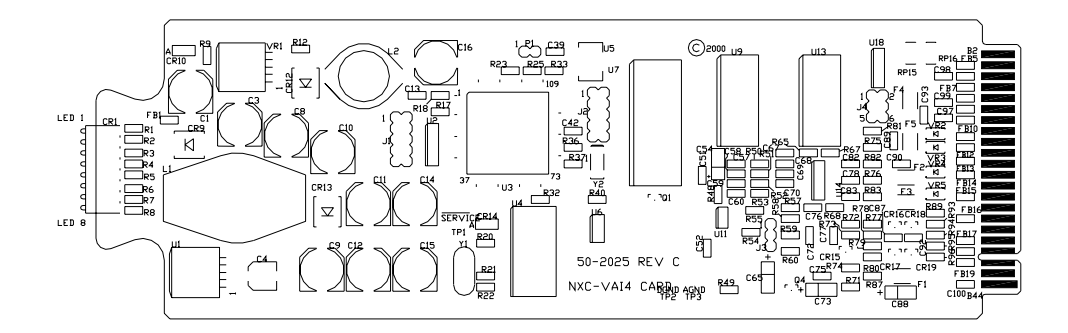

<span id="page-34-2"></span>**FIG. 7** NXC-VAI4 Analog Voltage Control card

#### <span id="page-34-1"></span>Specifications

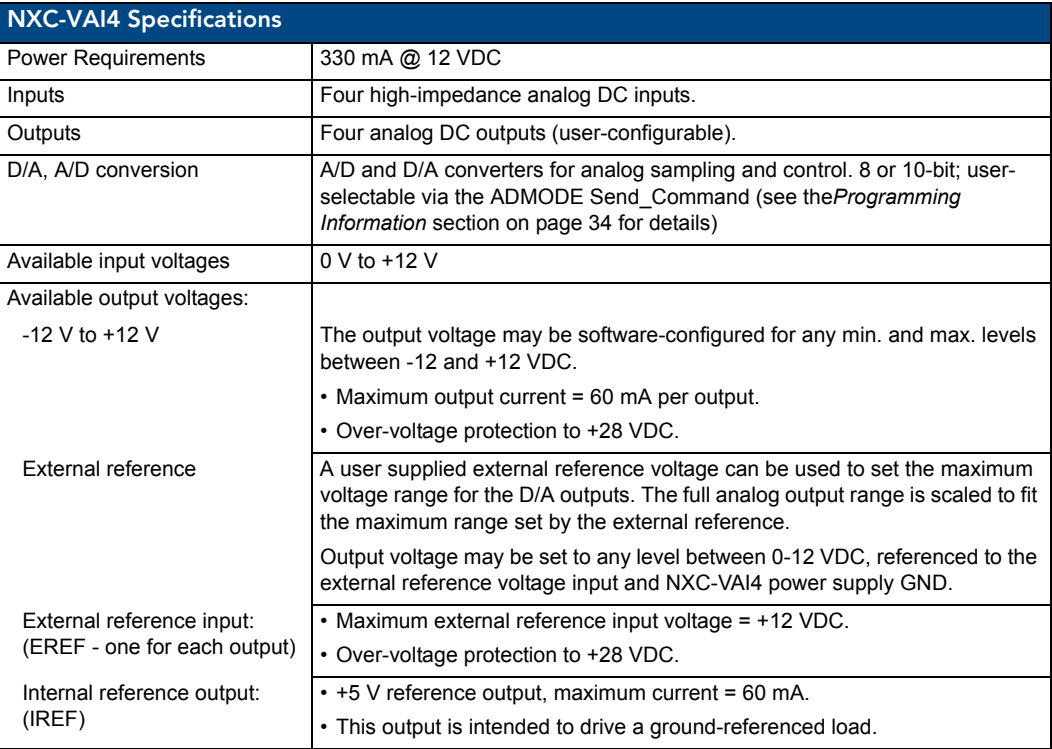

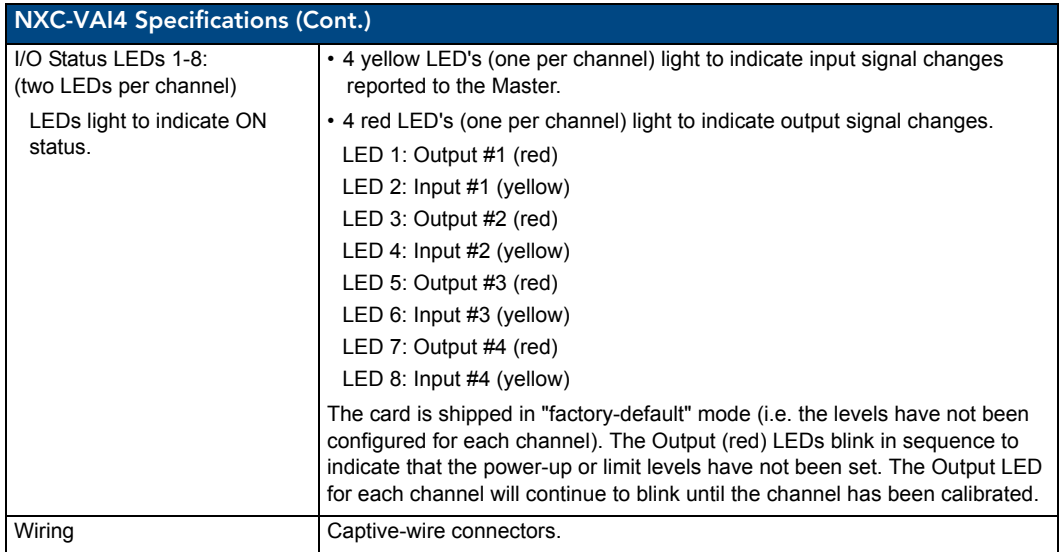

### <span id="page-35-0"></span>Pinouts and Functions

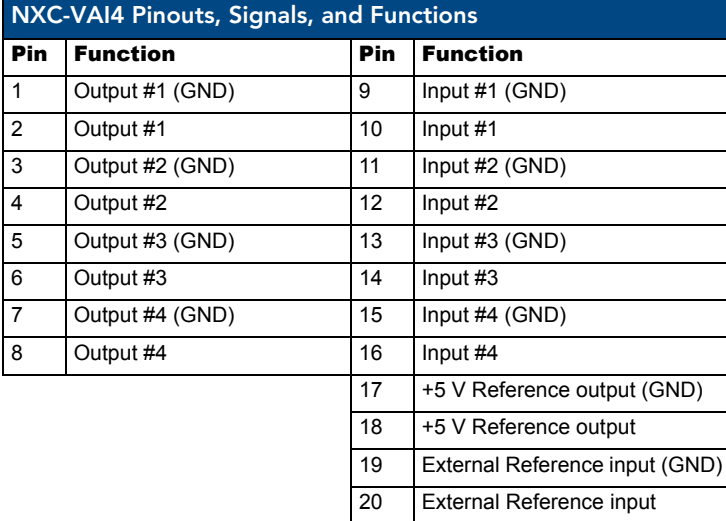

### <span id="page-36-0"></span>Channel Assignments

The channel ON/OFF assignments for the NXC-VAI4 are described in the following table. Off = 50% voltage, and all channel assignments are mutually exclusive.

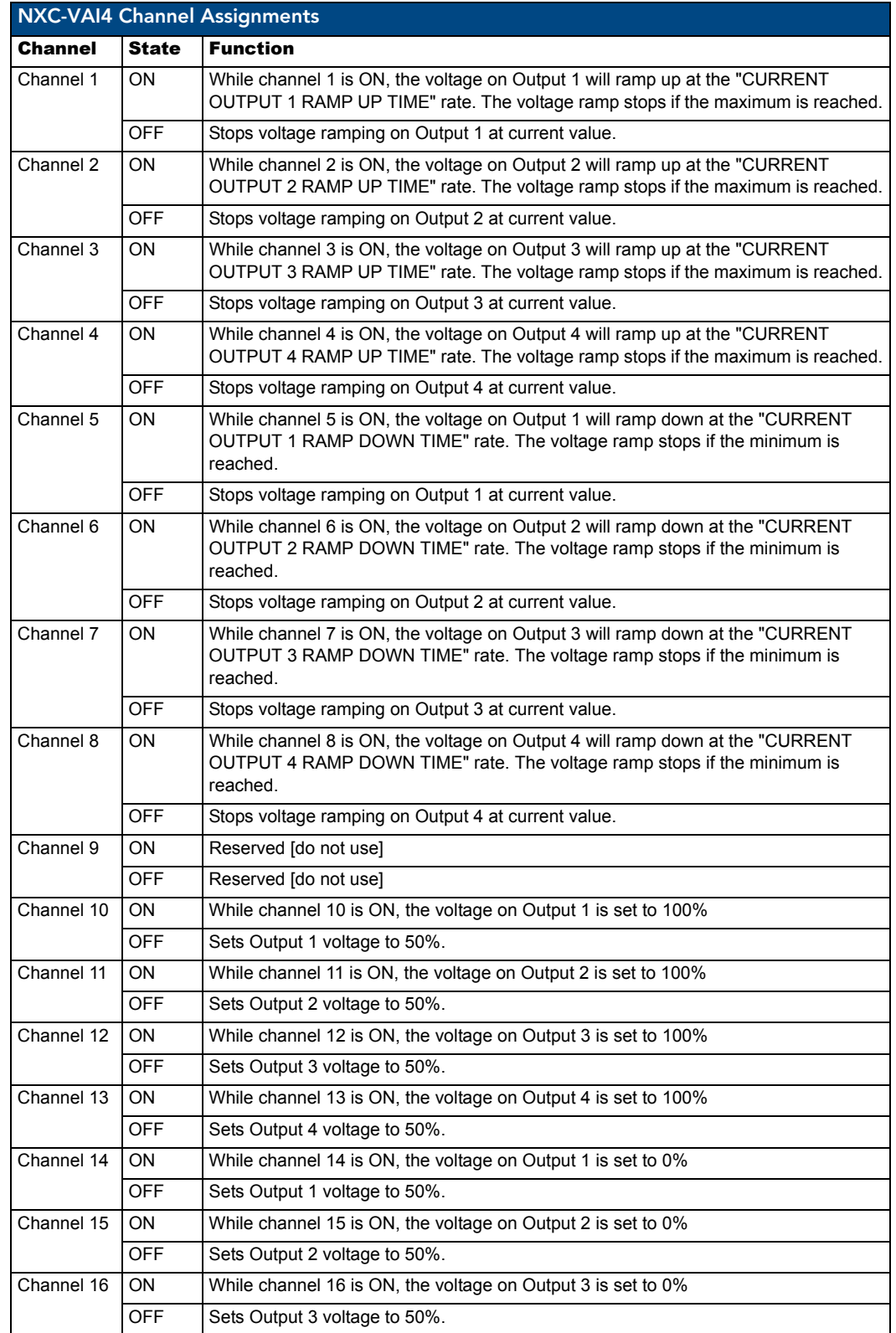

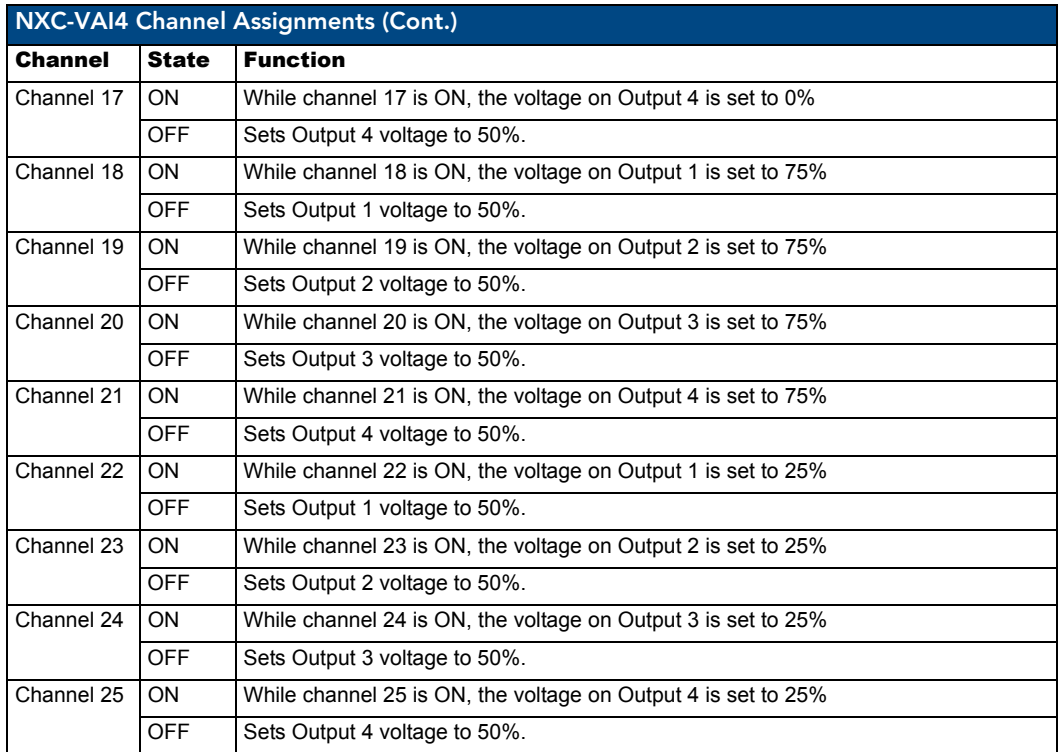

### <span id="page-38-0"></span>NXC-VAI4 Output Level Assignments

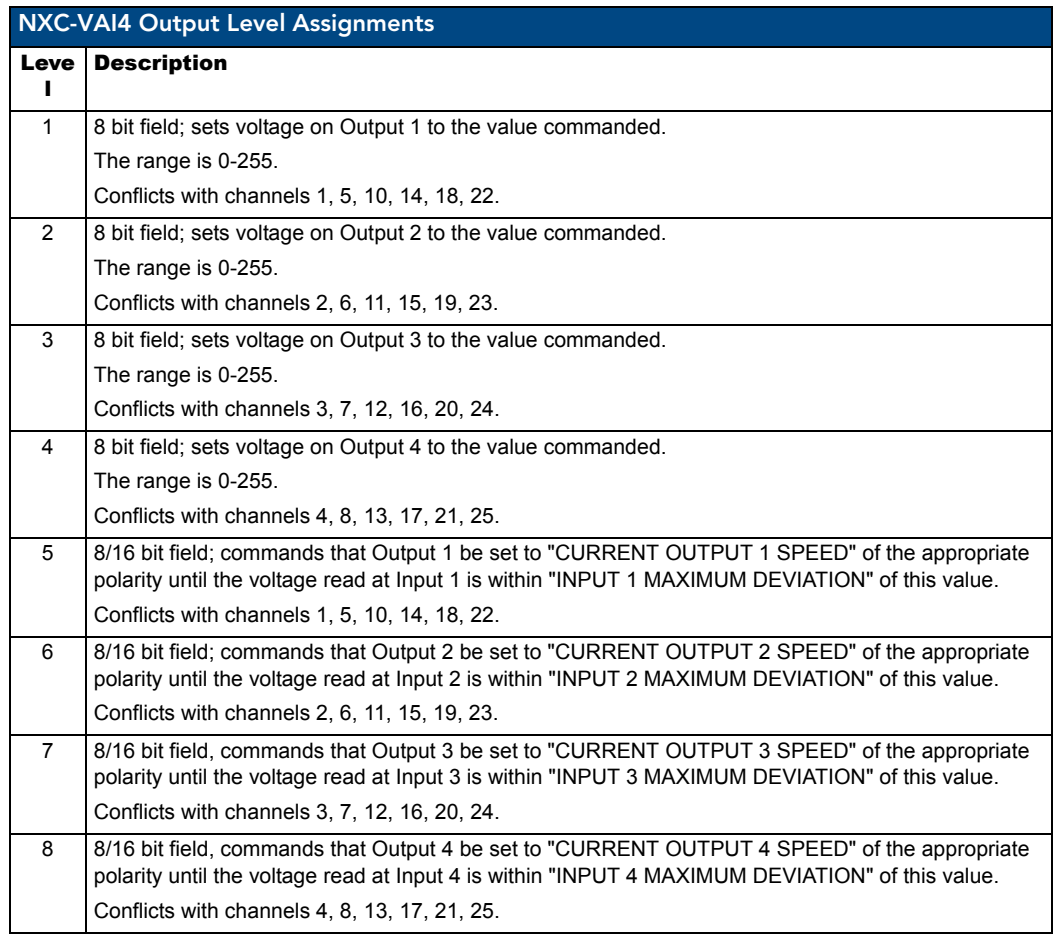

### <span id="page-39-0"></span>NXC-VAI4 Input Level Assignments

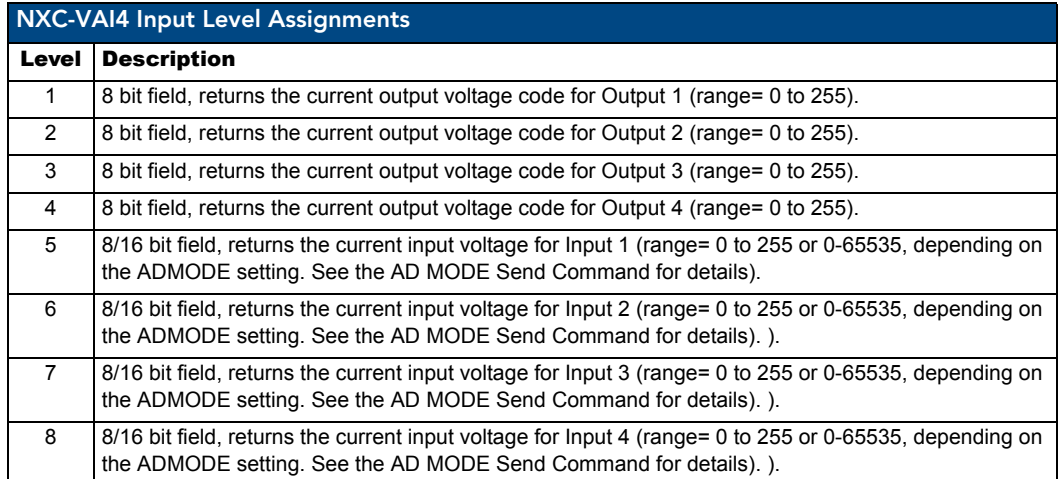

### <span id="page-39-1"></span>Programming Information

These NetLinx Send\_Commands control the NXC-VAI4:

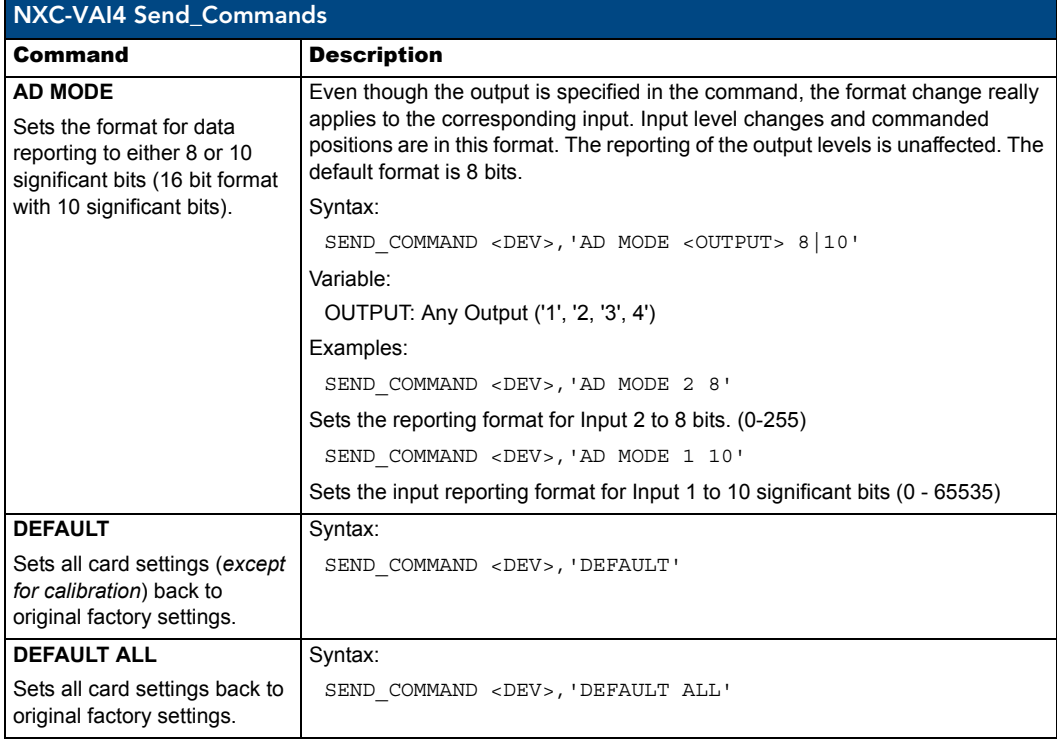

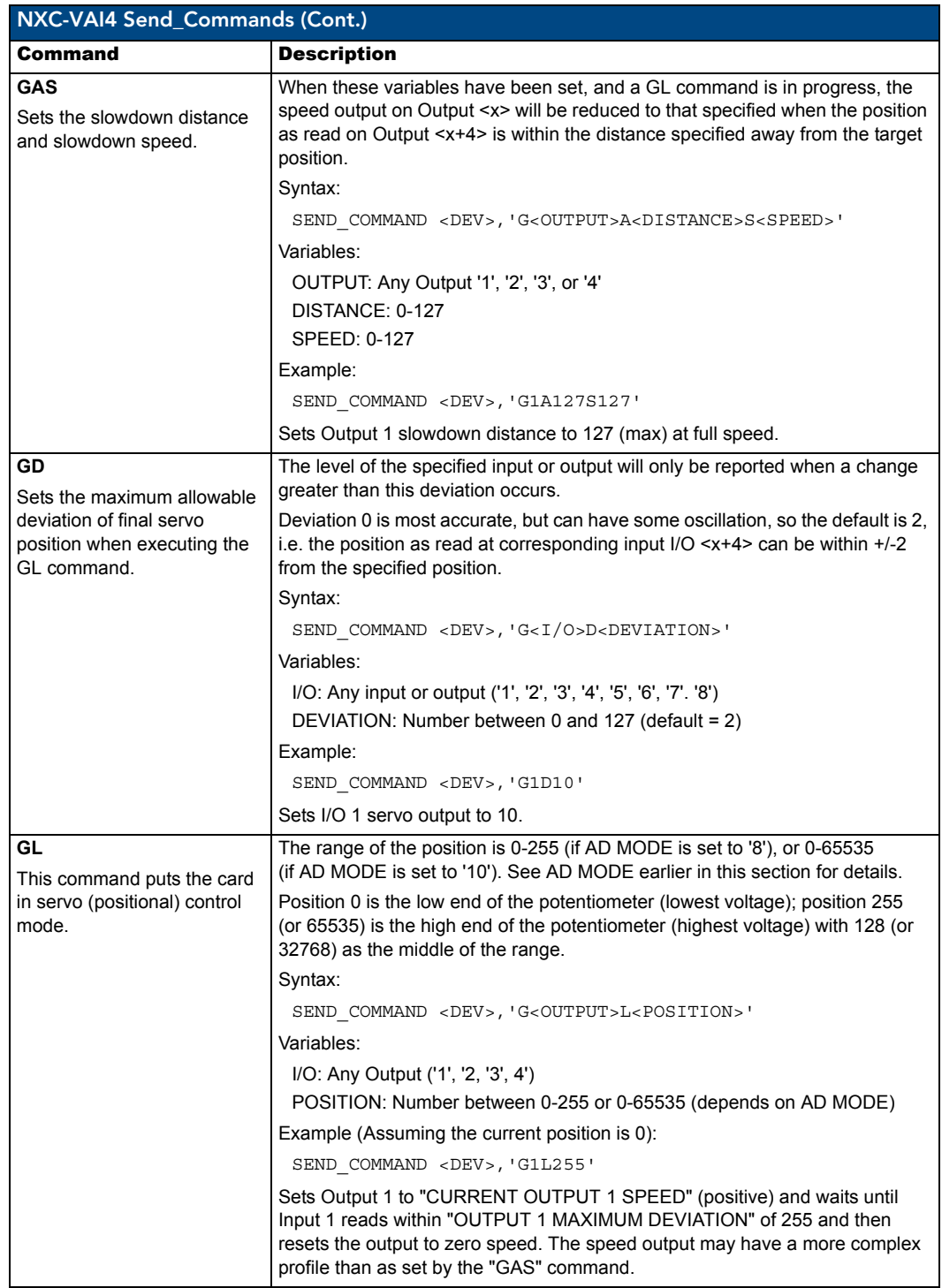

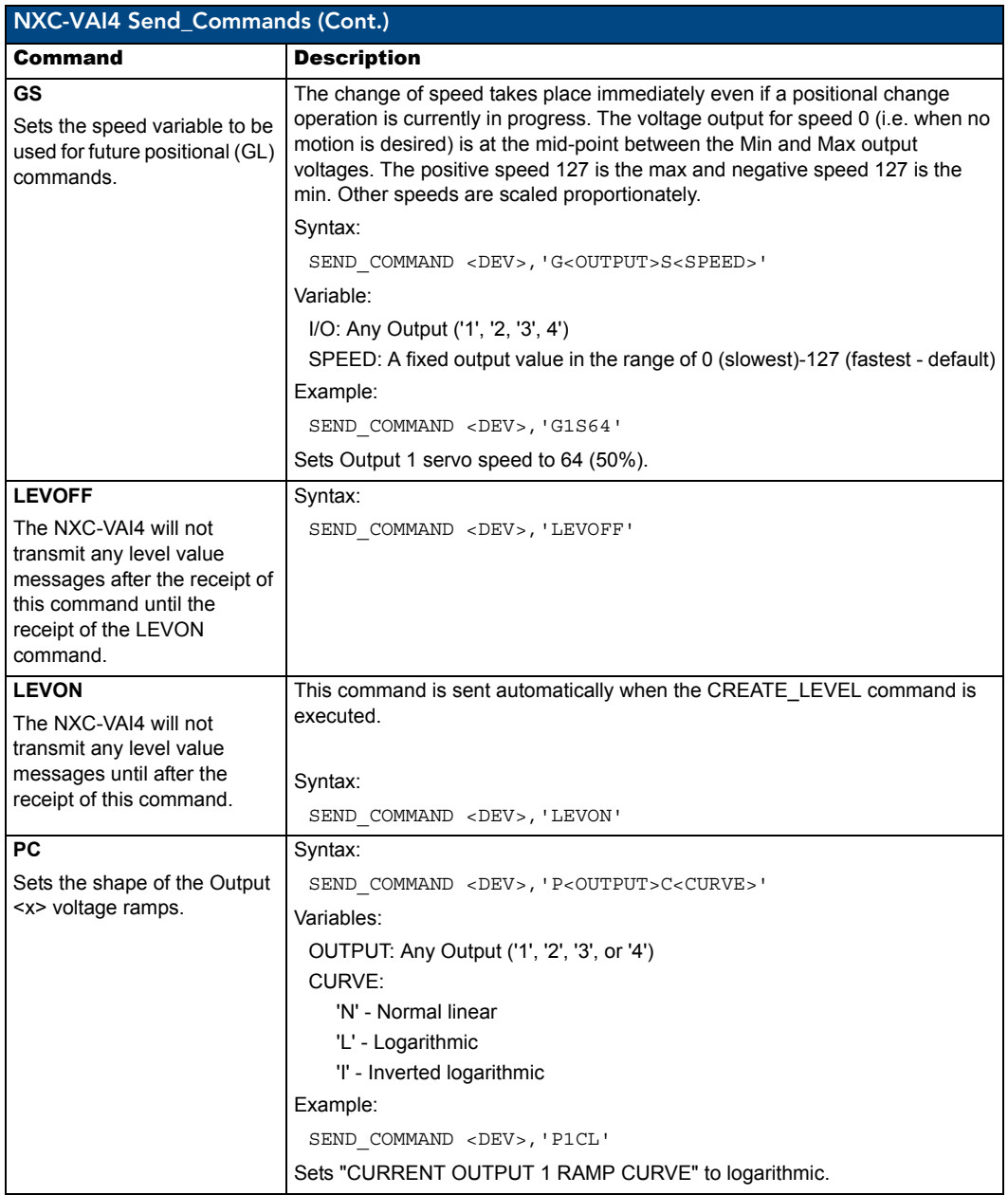

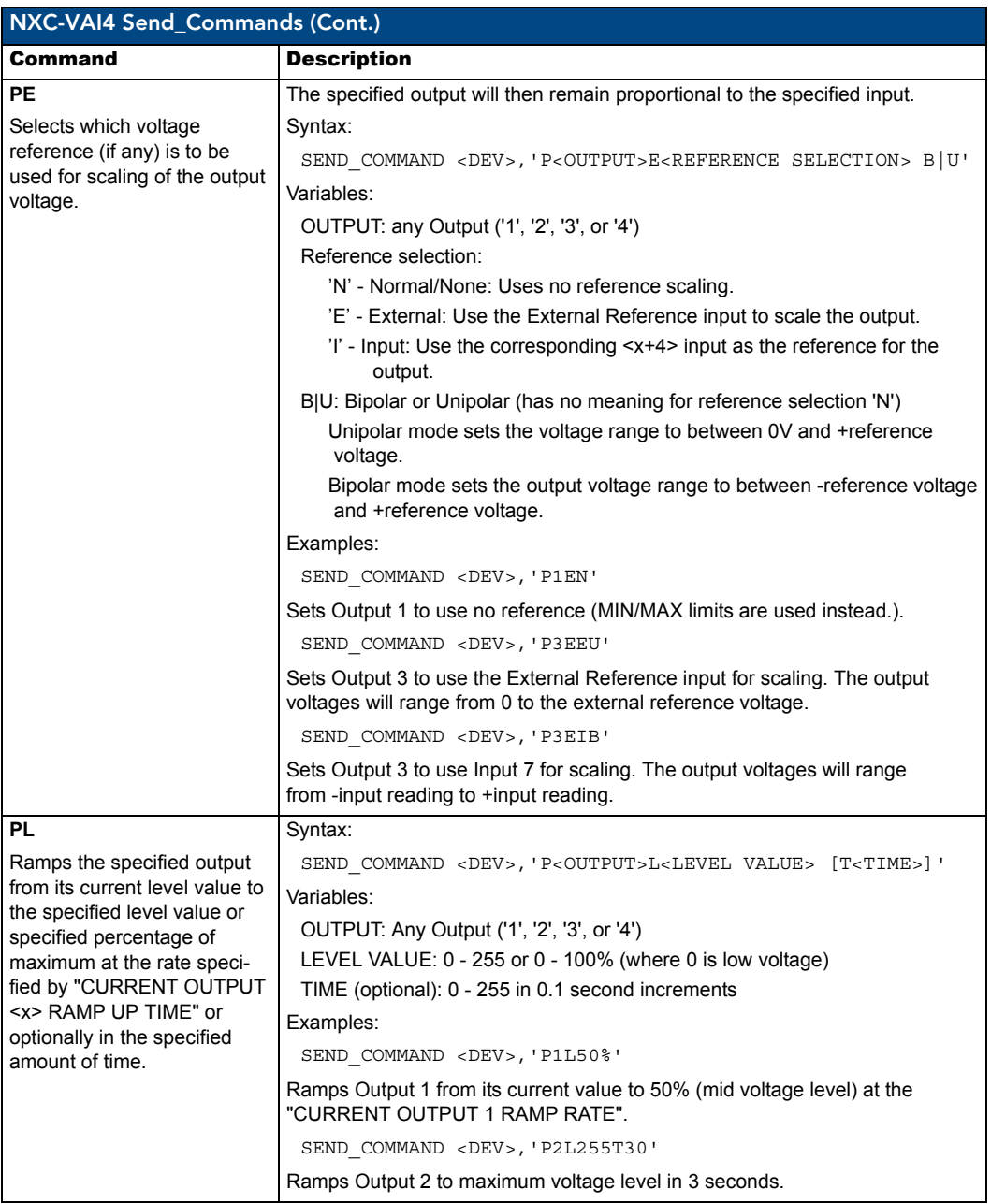

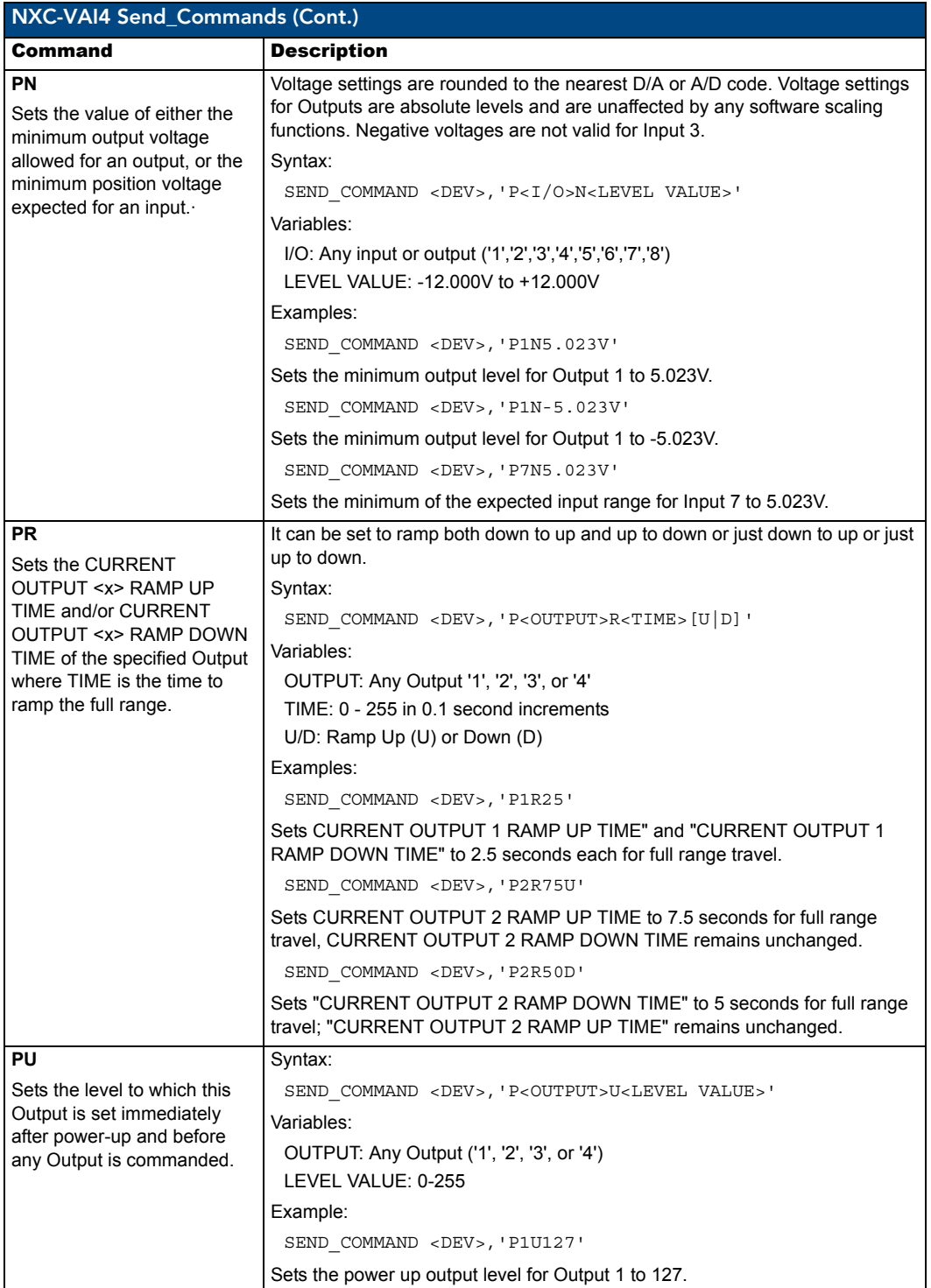

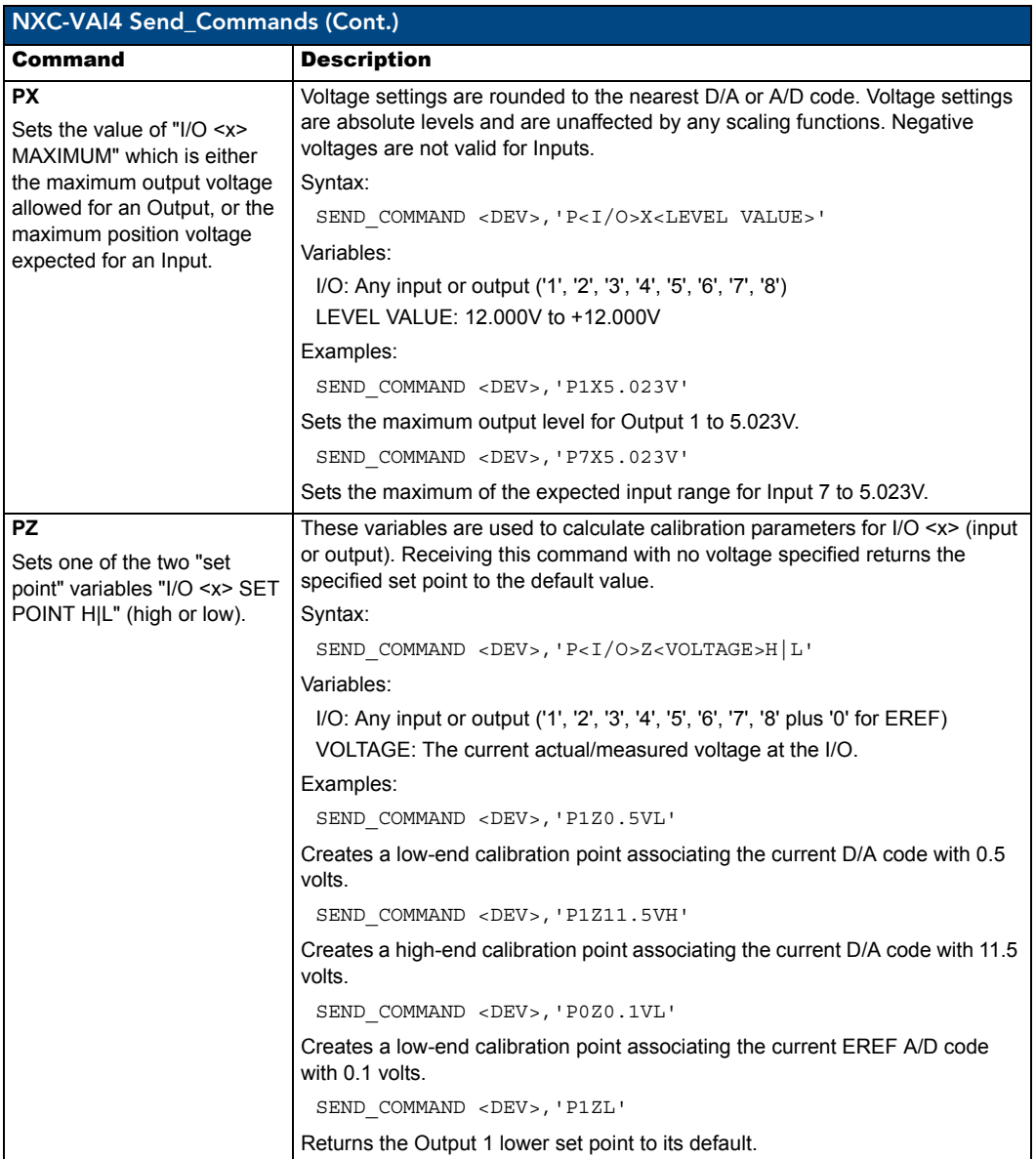

NXC-VAI4 Analog Voltage Control Card

## <span id="page-46-0"></span>NXC-VOL4 Volume Control Card

The NXC-VOL4 Volume Control Card (**FG2024**) provides four discrete volume control channels with LED feedback. The volume control channels can be programmed for mono or stereo operation, and balanced or unbalanced audio connections. It supports programmable audio levels, audio mute, variable ramp speeds and preset levels. Use the on-board jumpers to set the gain/attenuation (Unity, Pro level (+4dBu) to Consumer level (-10dBu) conversion, or Consumer level to Pro level on each channel). [FIG. 8](#page-46-2) shows the VOL4 card.

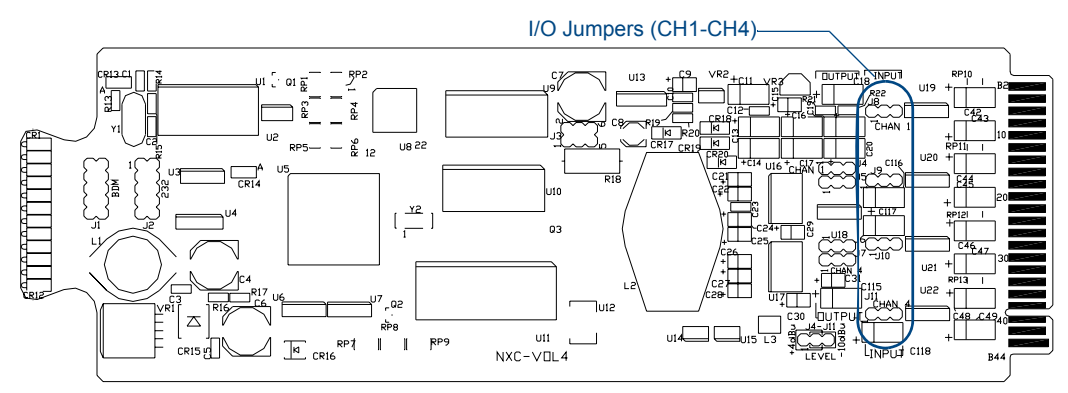

<span id="page-46-2"></span>**FIG. 8** NXC-VOL4 Volume Control card

### <span id="page-46-1"></span>Specifications

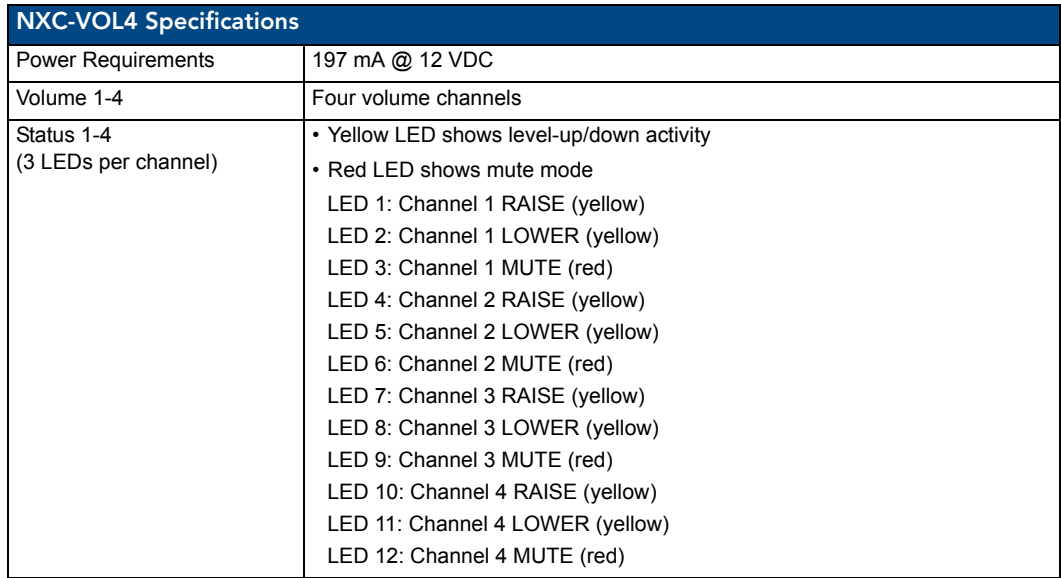

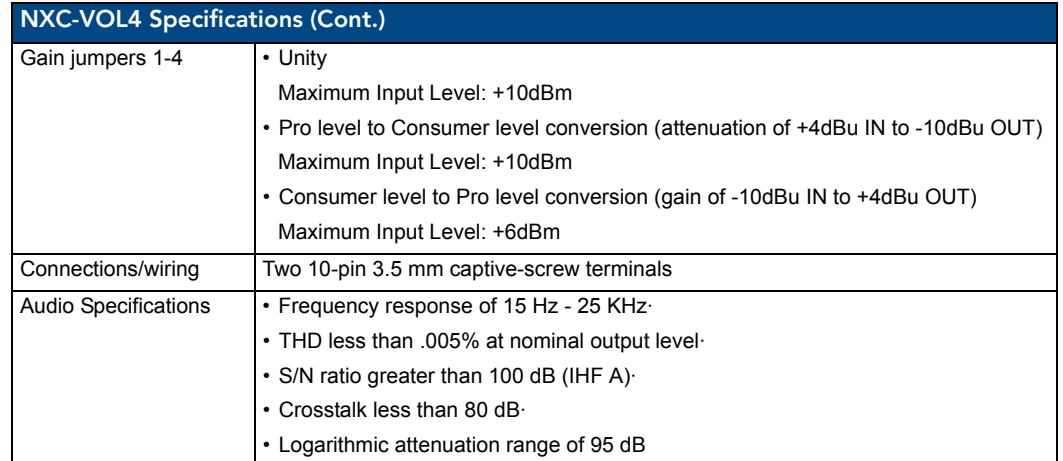

### <span id="page-47-0"></span>Pinouts, Signals, and Functions

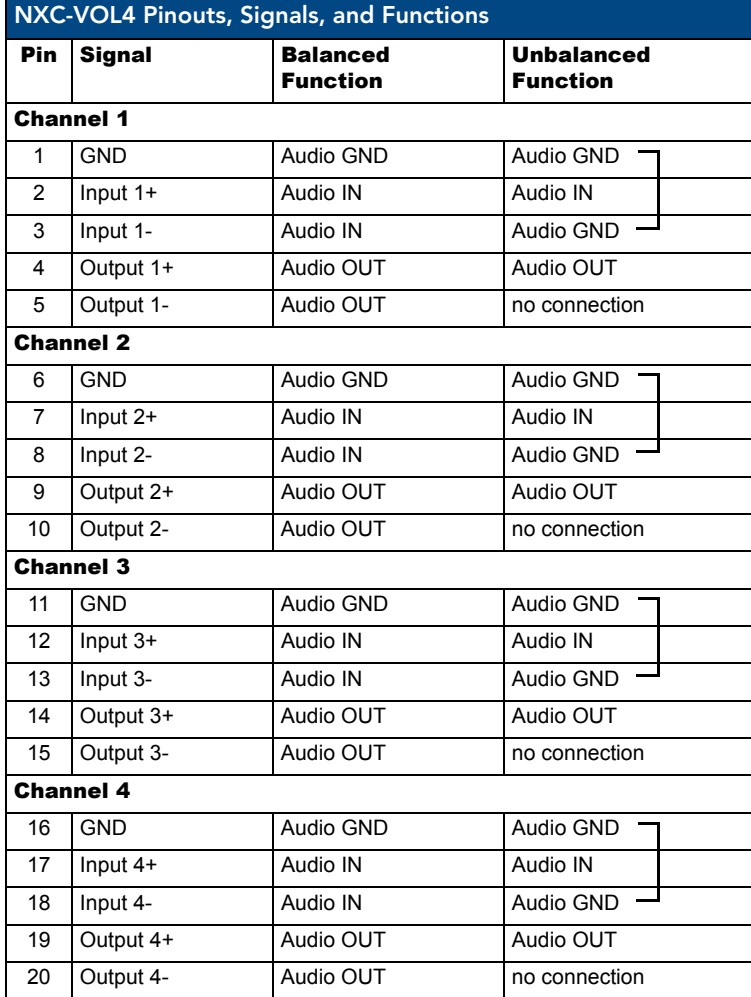

### <span id="page-48-0"></span>NXC-VOL4 Connections/Wiring

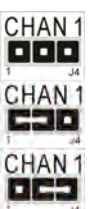

The NXC-VOL4 card contains four audio volume control channels. Each line-level channel is isolated from system ground and can be configured for balanced or unbalanced line operation. It supports programmable audio levels, audio mute, variable ramp speeds, and preset levels. Each audio channel's input to output gain ratio is adjustable via the on-board jumpers shown in [FIG. 8 on page 41.](#page-46-2)

- $\bullet$  Unity (jumper not installed)
- Gain (-10 dB Input level/+4 dB Output level setting on pins 1 and 2)
- Attenuate (+4 dB Input level/-10 dB Output level setting on pins 3 and 4)

#### <span id="page-48-1"></span>NXC-VOL4 Channel Assignments

The NXC- VOL4 channel assignments are listed in the following table. This card has 2 ports with 2 audio "channels" in each port. The two audio "channels", which can be used as right and left, should not be confused with the *channel assignments*, which are sent to and from the card.

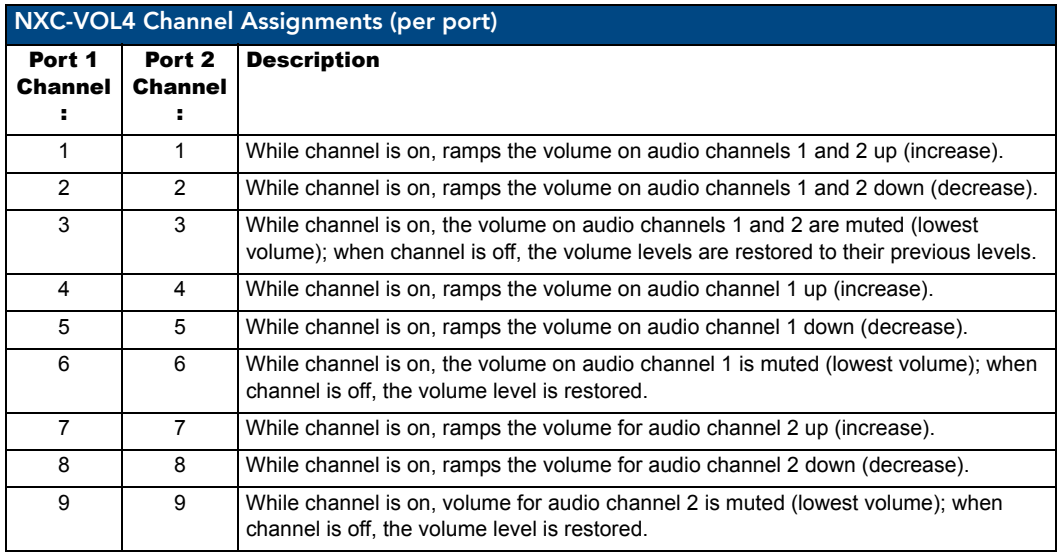

Ramping a volume channel while the mute channel is on will not automatically turn off the mute channel but the ramping will still occur; the volume change will be noticed when the mute channel is turned off. For setting ramp rates and presets, refer to the*[Programming Information](#page-50-0)* section on page 45.

#### <span id="page-49-0"></span>NXC-VOL4 Levels

Volume (audio) channels 1 and 2 use levels 1 and 2 respectively. For reading current volume levels and displaying bargraphs see*[CREATE\\_LEVEL](#page-49-1)* and*[SEND\\_LEVEL](#page-49-2)*. The two levels associated with each port of the NXC-VOL4 Control Card are listed in the table below:

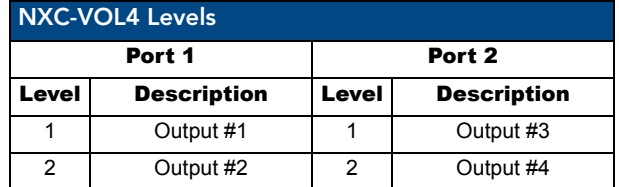

#### <span id="page-49-1"></span>CREATE\_LEVEL

This keyword creates an association between a specified level of a device and a variable that will contain the value of the level. This can only appear in the DEFINE\_START section of the program.

CREATE LEVEL DEV, Level, Value

Parameters:

- DEV: The device from which to read the level.
- Level: The level of the device to read.
- Value: Variable in which to store the level value.
- DevLev: A DEVLEV structure.
- Value: Variable in which to store the level value CREATE\_LEVEL DevLev, Value.

During execution of the program, NetLinx continuously updates the variable to match the level that it represents.

#### <span id="page-49-2"></span>SEND\_LEVEL

This keyword sends a value to a specific level on a NetLinx device/port. The syntax follows any one of the four following examples:

SEND\_LEVEL DEV, Level, Value SEND LEVEL DEV[ ], Level, Value SEND LEVEL DEVLEV, Value SEND LEVEL DEVLEV[ ], Value

Parameters:

- $\bullet$  DEV: Device containing the specified level
- Level: Number of the level to receive the new value
- Value: New level value
- $\bullet$  DEV[ ]: Device array (each device contains the specified level)
- DEVLEV: Device-level to receive the new value
- DL[ ]: Device-level array (each will receive the new value)

### <span id="page-50-0"></span>Programming Information

These NetLinx Send\_Commands control the NXC-VOL4.

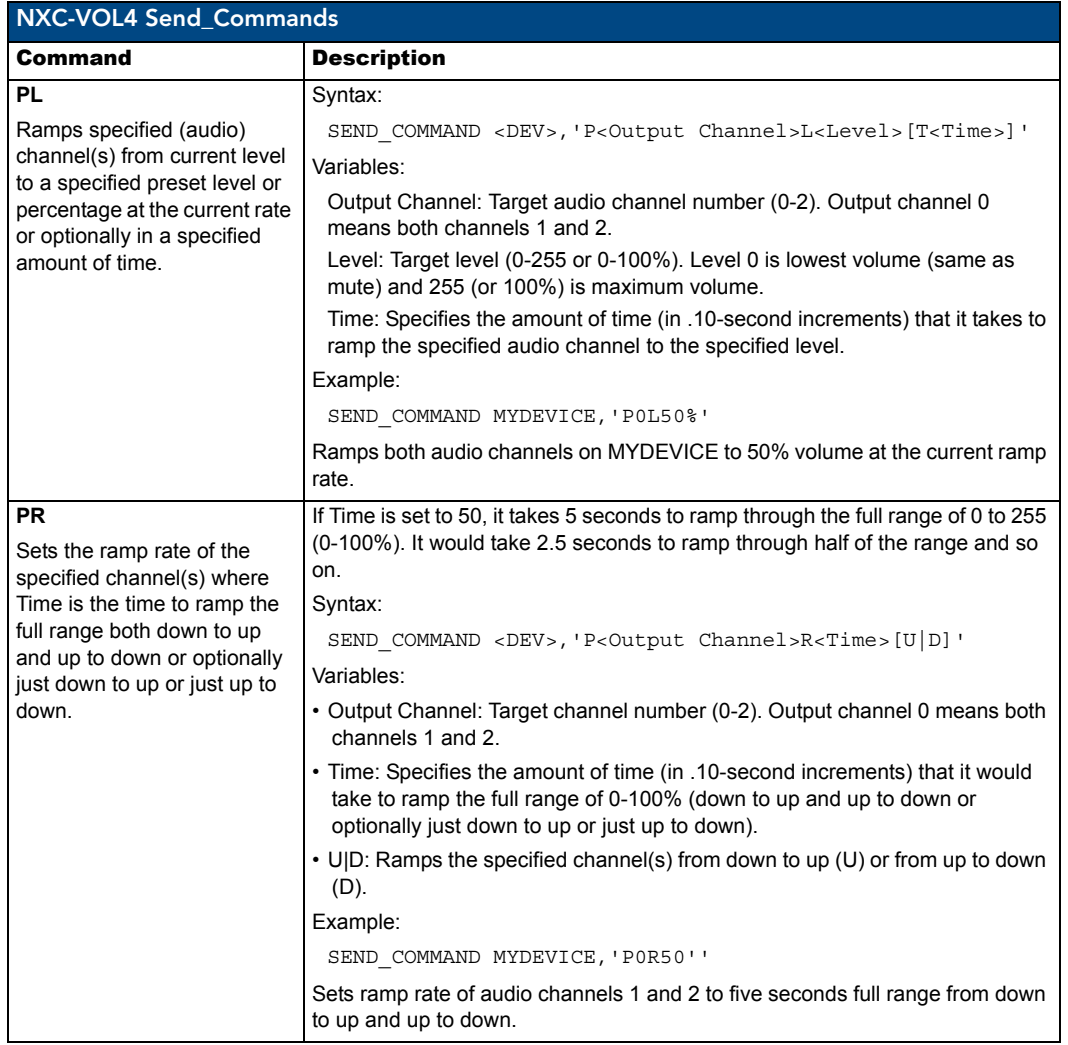

NXC-VOL4 Volume Control Card

NXC-VOL4 Volume Control Card

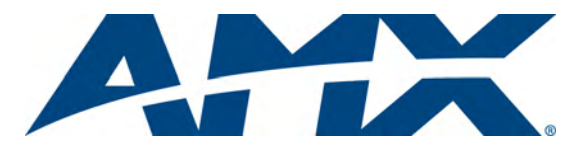

It's Your World - Take Control™